# **SQL/R**

# **Report Generator zu HP ELOQUENCE**

**Ergänzung zur Version A.01.41** 

Der Hersteller garantiert weder die Verwertbarkeit dieses Materials noch die Verwendbarkeit für einen speziellen Zweck. Der Hersteller haftet weder für Fehler noch für Folgeschäden in Verbindung mit der Ausstattung, Leistung oder der Anwendung dieses Materials.

# **Inhaltliche Anderungen vorbehalten. ¨**

**Ausgabe:** A.01.00 - 1992 A.01.36 - Mai 1995, Addendum A.01.41 - Mai 1996, Addendum

#### **<sup>c</sup> 1993-1996 Marxmeier Software Entwicklung GmbH, Wuppertal.**

Alle Rechte an dieser Dokumentation, insbesondere das Recht der Vervielfältigung und Verbreitung sowie der Ubersetzung, bleiben vorbehalten. ¨

Kein Teil der Dokumentation darf in irgendeiner Form (durch Fotokopie, Mikrofilm oder ein anderes Verfahren) ohne vorherige schriftliche Zustimmung des Herstellers reproduziert oder unter Verwendung elektronischer Systeme verarbeitet oder verbreitet werden.

HP ELOQUENCE ist ein geschütztes Warenzeichen der Hewlett-Packard GmbH.

HP-UX ist ein geschütztes Warenzeichen der Hewlett-Packard Inc.

# **Ubersicht ¨**

Die vorliegende Ergänzung zum **SQL/R**-Handbuch enthält eine vollständige Beschreibung der seit Erstellung des Handbuches neu hinzugekommenen Leistungsmerkmale.

Grundlage dieser Ergänzung ist die SQL/R Version A.01.41. Diese Version erfordert ein HP-UX Release ab 9.x.

## **Gliederung der Dokumentation**

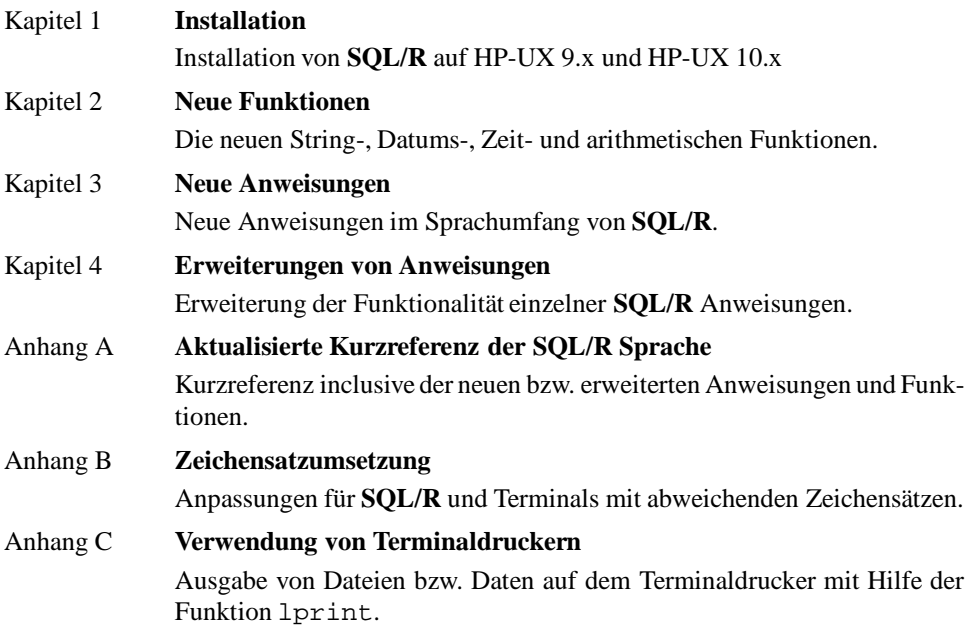

# **Typographische Konventionen**

Solange nicht anders angegeben, werden in diesem Handbuch die folgenden symbolischen Konventionen verwendet:

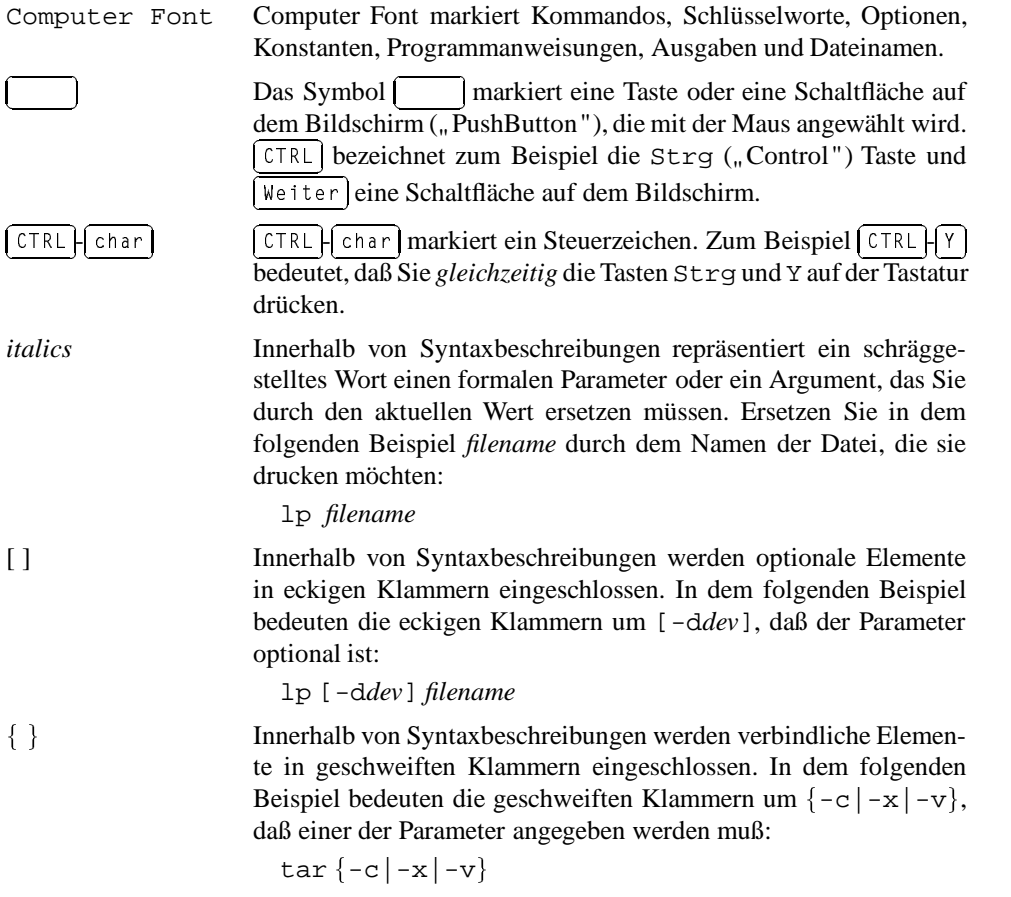

# **Zusätzliche Dokumentation**

Auf die folgende Dokumentation wird im Handbuch verwiesen:

## **SQL/R Handbuch**

Im SQL/R Handbuch finden Sie eine ausführliche Beschreibung der SQL/R-Anweisungen.

#### **HP-UX (online) Dokumentation**

Verweise im Handbuch in der Form services(4) beziehen sich auf den entsprechenden Eintrag (hier services) im angegebenen Abschnitt (hier Abschnitt 4) der HP-UX Referenz Dokumentation.

Mit Hilfe des man Kommandos ist diese Dokumentation auch online verfügbar. Für services(4) geben Sie bitte folgendes Kommando ein:

man 4 services

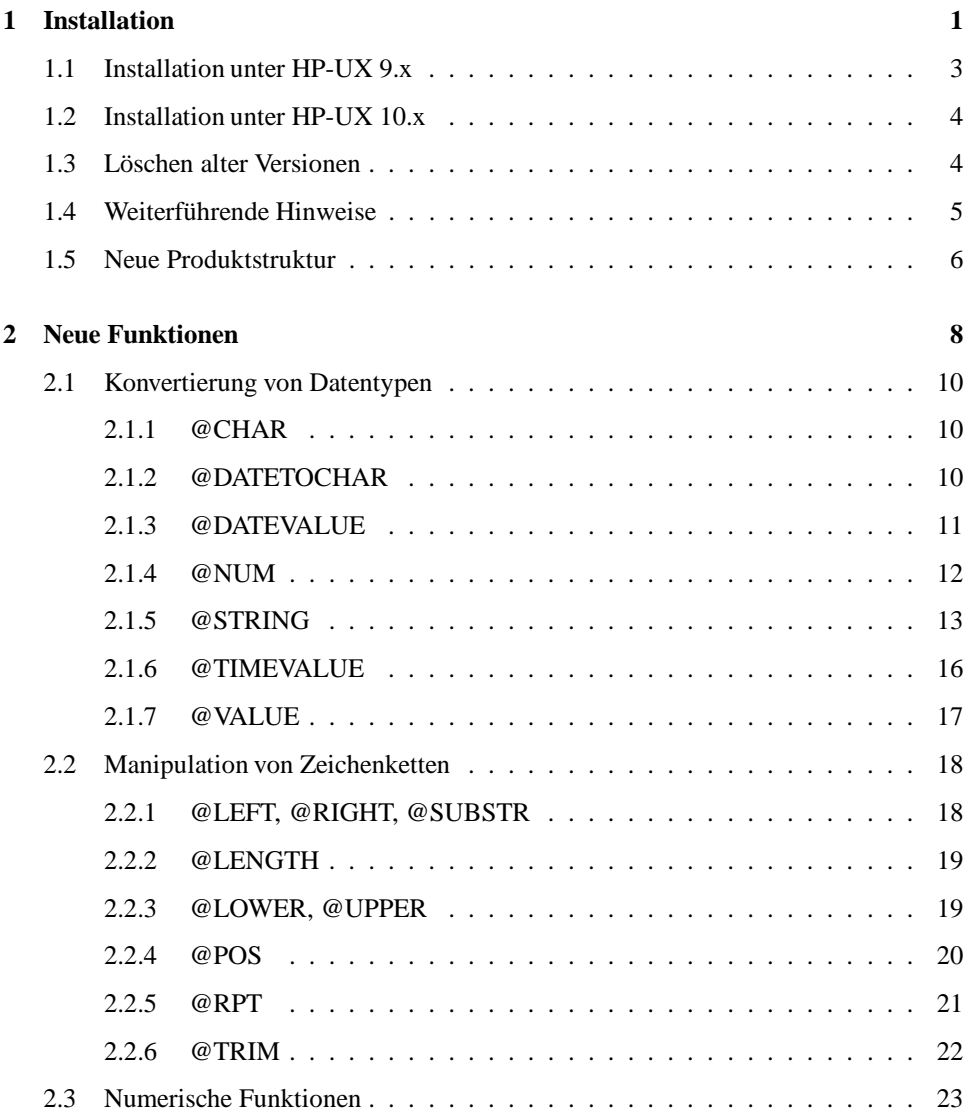

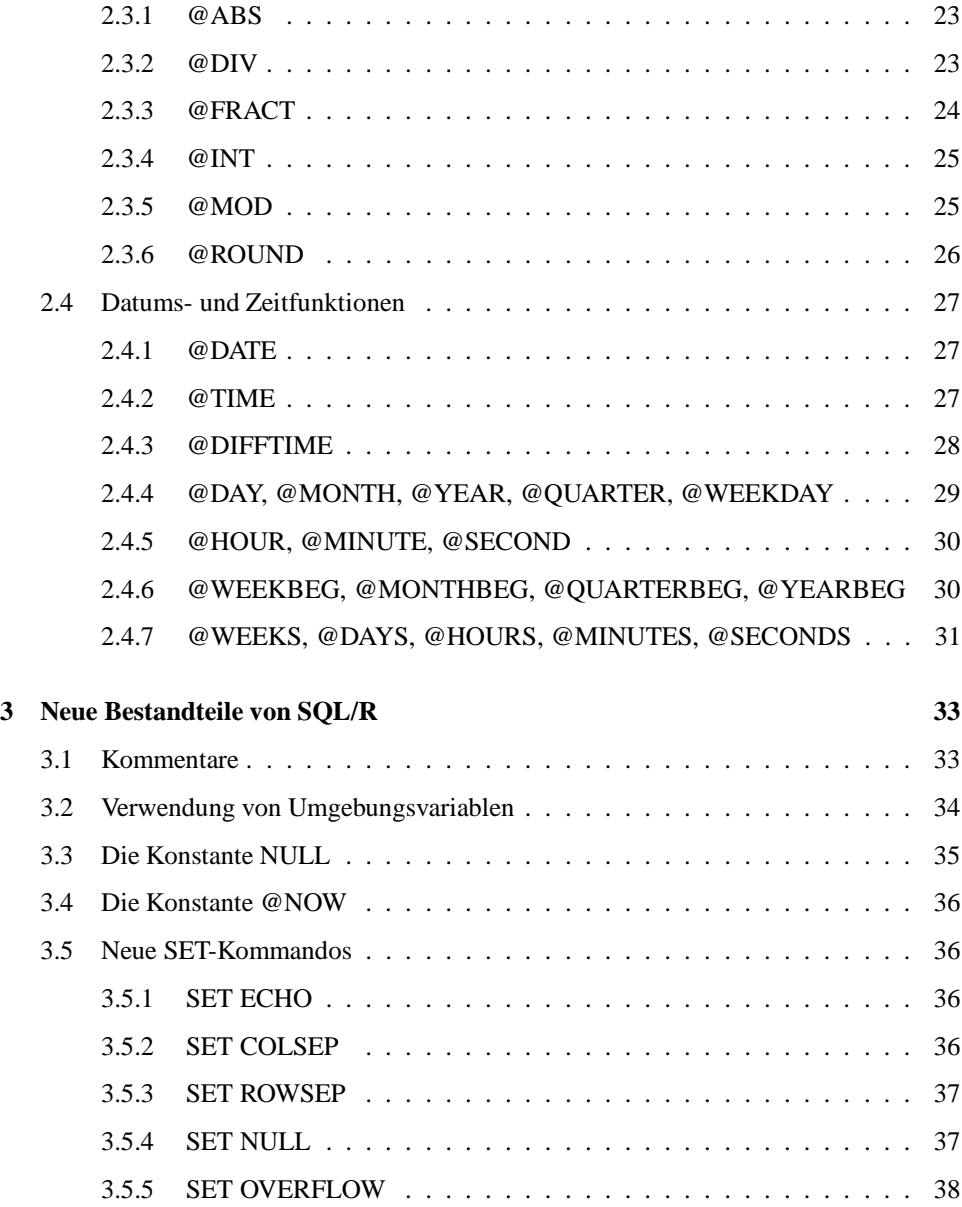

# **Inhaltsverzeichnis vii**

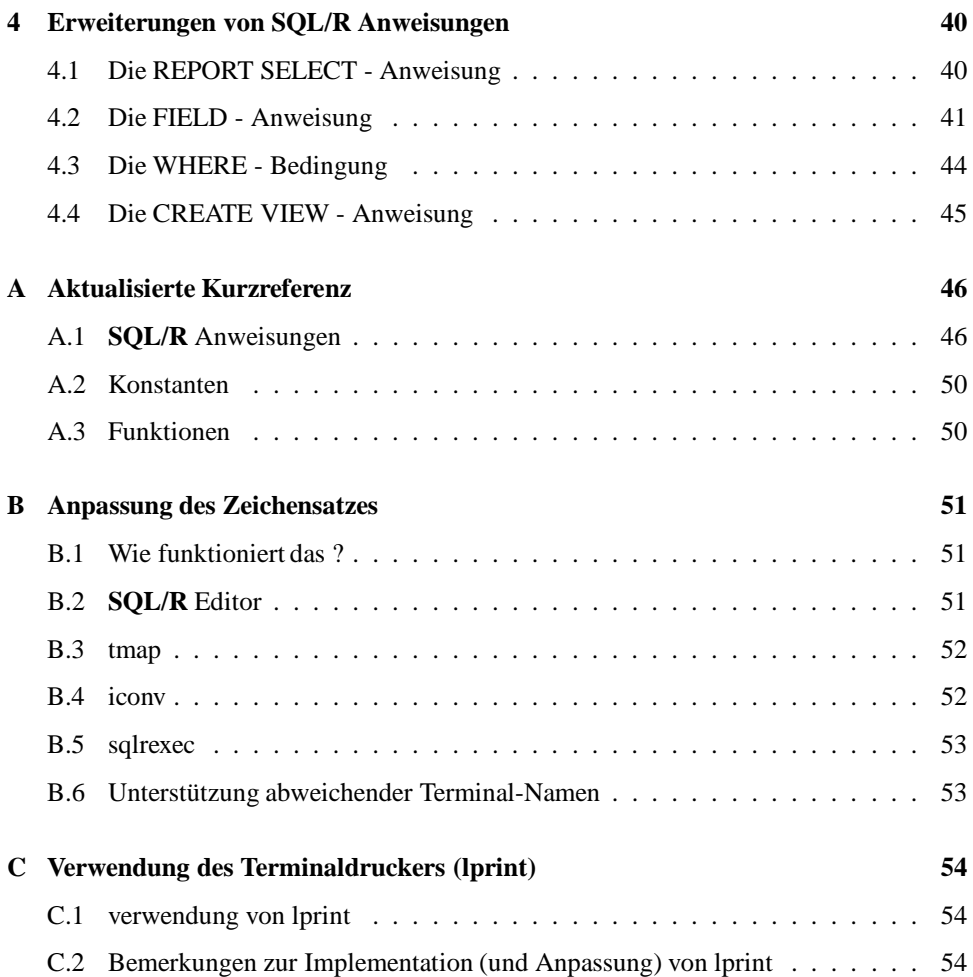

# **Installation**

Die Installationsprozedur für **SQL/R** hat sich, beginnend mit dem Release A.01.40 geändert. Die in der Dokumentation beschriebene Installationsanleitung ist nicht mehr gültig.

Dieses Release enthält außerdem noch folgende Änderungen:

- **SQL/R** kann ab der Version A.01.40 nur noch auf einem Betriebssystem HP-UX 9.x oder größer installiert werden. HP-UX 8.x wird nicht länger supportet.
- **SQL/R** wird nicht mehr wie bisher durch eine eigene Installationsroutine installiert sondern durch die üblichen HP-UX Installationsprogramme.
- **SQL/R** benutzt ab Version A.01.40 ein neues Lizenz-Schema. Anstatt die Programme mit der System-ID zu versehen, wird eine Lizenzdatei gelesen. Abhängig von der Betriebssystemversion finden Sie die Datei **licence** in den folgenden Verzeichnissen:

HP-UX 10.x /etc/opt/sqlr HP-UX 9.x /opt/sqlr/etc

Die Lizenzdatei ist eine reine Textdatei und enthält die Lizenzen aller **SQL/R** Produkte. Zur Prüfung der Lizenzdatei kann das Programm /opt/sqlr/etc/chklic verwendet werden.

- **Der Server für SQL/R Windows Client** muß nicht mehr gesondert installiert werden. Alle Dateien und Programme von **SQL/R** und **SQL/R Windows Client** werden automatisch installiert. Bitte beachten Sie jedoch, daß Sie einen Eintrag in der Lizenzdatei benötigen, um alle Programme ausführen zu können.
- **SQL/R A.01.40** hat gegenüber älteren Versionen eine gänderte Dateistruktur, um mit HP-UX 10.x kompatibel zu sein. Diese neue Dateistruktur wird auch unter HP-UX 9.x verwendet.

Weiterführende Informationen finden Sie in den Release-Notes, die im Verzeichnis /opt/sqlr/newconfig/ReleaseNotes installiert werden.

In den folgenden Abschnitten finden Sie gesonderte Anleitungen zur Installation von **SQL/R** unter HP-UX 9.x und HP-UX 10.x.

#### **Hinweis:**

Zur Installation werden mindestens 20 MB benötigt.

Bitte stellen Sie sicher, daß bei einem Update der Software **SQL/R** und der SQL/R Server für **SQL/R Windows Client** nicht mehr aktiv sind.

Sofern Ihre Lieferung keine gültige Lizenzukennung enthalten hat, fordern Sie vor Beginn der Installation eine Lizenzkennung mit beiliegendem Faxvordruck an.

# **1.1 Installation unter HP-UX 9.x**

- 1. Melden Sie sich als Superuser (root) an
- 2. Legen Sie die DAT Kassette mit der SQL/R Software ein und laden Sie die Software vom Band in ein temporäres Verzeichnis

cd /tmp tar xv /dev/rmt/0m SQLR.updt

Hierbei ist */dev/rmt/0m* das DDS device file

3. Zur Installation von SQL/R starten Sie update (1m)

/etc/update

- Wählen Sie den Menüpunkt "Change Source or Destination ->" aus
- Wählen Sie nun den Menüpunkt "From Tape Device to Local Sytem.."
- Geben Sie im Feld "Source" den Pfad Ihrer Temporärdatei ein /tmp/SQLR.updt
- Drücken Sie **F4** Done
- Wählen Sie den Menüpunkt "Select/View Partitions and Filesets..." an
- Aktivieren Sie den "SQL/R" Fileset und zusätzlich für eine deutschprachige<br>Installation der Eileset SQLP G" Installation den Fileset "SQLR-G"
- Wählen Sie **F4** "Start Loading"
- Geben Sie ein " Y" auf die Frage " Start loading filesets now?" ein, um die Installation zu starten
- 4. Prüfen sie die Datei /tmp/update.log auf evtl. Fehlermeldungen
- 5. Wenn Sie **SQL/R** in den allgemeinen PATH für alle Benutzer eintragen möchten, editieren Sie die Datei /etc/profile. Hängen Sie die folgende Zeile dort an:

PATH=\$PATH:/opt/sqlr/bin

Falls Sie **SQL/R** nur im PATH eines einzelnen Benutzers haben möchten, können Sie die o.g. Zeile in der Datei .profile im jeweiligen Home-Verzeichnis des entsprechenden Benutzers eintragen.

6. Tragen Sie Ihre Lizenzkennung in der Datei licence ein

# **1.2 Installation unter HP-UX 10.x**

- 1. Melden Sie sich als Superuser (root) an
- 2. Legen Sie die DAT Kassette mit der SQL/R Software ein und laden Sie die Software vom Band in ein temporäres Verzeichnis:

cd /tmp<br>tar xv /dev/rmt/0m SQLR.sd

Hierbei ist */dev/rmt/0m* das DDS device file.

3. Zum Start des Installationsprogrammes swinstall (1m) geben Sie bitte folgendes ein:

/usr/sbin/swinstall -s /tmp/SQLR.sd

Hierbei ist /tmp/SQLR.sd der Pfad Ihrer Temporärdatei.

- Sie befinden Sich nun im Menü "SD Install Software Selection"
- Selektieren Sie das Bundle "SQL/R-E" für eine englischsprachige oder das Bundle "SQLR-G" für eine deutschsprachige Installation
- Danach wählen Sie aus dem Menü "Actions" den Menüpunkt "Mark for Install". Nun wird in der Spalte "Marked?" ein "Yes" ausgegeben
- Wählen Sie nun aus dem Menü "Actions" den Menüpunkt "Install (analysis...)".
- Wenn die Analyse ohne Fehlermeldung beendet wurde (Status: Ready), klicken Sie auf OK
- Durch die Auswahl von **YES** im Menü "Confirmation" starten Sie die Installation.
- 4. Wenn die Installation abgeschlossen ist, wird Ihnen dies in einem Ausgabefenster angezeigt.

# **1.3 L¨oschen alter Versionen**

Falls Sie bereits eine frühere Version von **SQL/R** in Verzeichnis /usr/sqlr installiert hatten, sollten Sie die alte Software im Verzeichnis **manuell** löschen.

**Warnung:** Wenn Sie dieser Anleitung folgen, werden alle Dateien und Verzeichnisse unter /usr/sqlr gelöscht!

Sofern Sie dort eigene Dateien (Scripts) oder Auswertungen gespeichert haben, müssen diese vorher gesichert oder in ein anderes Verzeichnis kopiert werden.

Zum Löschen der alten Version gehen Sie wie folgt vor:

- 1. Melden sie sich als Superuser (root) an.
- 2. Wechseln Sie das Verzeichnis /tmp:

cd /usr

- 3. Löschen Sie das Verzeichnis sqlr mit allen Unterverzeichnissen rm -rf sqlr
- 4. Wechseln Sie das Verzeichnis /usr/bin: cd /usr/bin
- 5. Löschen Sie folgende Dateien: rm sqlr sqlred sqlrexec
- 6. Wechseln Sie in das Verzeichnis: cd /usr/bin
- 7. Löschen Sie die alten Message-Kataloge von SQL/R:
	- rm /usr/lib/nls/C/sqlr.cat rm /usr/lib/nls/german/sqlr.cat

# **1.4 Weiterführende Hinweise**

Bitte prüfen Sie bei einem Update auch die Angaben bezüglich Ihrer PATH-Variablen in den Dateien /etc/profile und/oder in den .profile Dateien der einzelnen Benutzer.

Im Verzeichnis /opt/sqlr/newconfig/Release.Notes finden Sie in den Dateien A.01.40 und A.01.41 weiterführende Informationen über gelöste Probleme oder neue Funktionalität von **SQL/R**.

Das Verzeichnis /opt/sqlr/newconfig/Release.Notes enthält folgende Dateien:

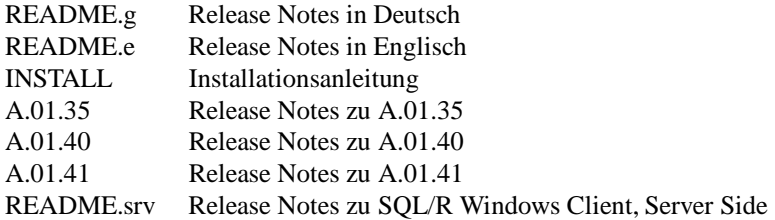

# **1.5 Neue Produktstruktur**

Mit Freigabe von HP-UX 10.0 hat Hewlett Packard die Dateistruktur geändert. Diese lehnt sich nun an SVR4 und OSF an. Dieses Modell hat unter anderem den Vorteil, daß Betriebssystem-Bereiche und Applikationen getrennt sind.

**SQL/R** ab Version A.01.40 basiert auf den Vorgaben der HP-UX 10.0 Dateistruktur und verwendet die gleiche Dateistruktur auch auf HP-UX 9.x.

```
/opt/sqlr/ Base directory
    |
       -- etc/
                                                               Utility programs
                                                               | HP-UX 9.x: Application specific
                                                                                       configuration files
    |
      --- bin/Executable programs
    |
                                                              Libraries
    |--- lib/ Libraries
    | |
    | |-- nls/
    | |
    \blacksquare . The fault message catalogue catalogue catalogue catalogue catalogue catalogue catalogue catalogue catalogue catalogue catalogue catalogue catalogue catalogue catalogue catalogue catalogue catalogue catalogue cata
    \Box and \Box german message catalogue catalogue catalogue catalogue catalogue catalogue catalogue catalogue catalogue catalogue catalogue catalogue catalogue catalogue catalogue catalogue catalogue catalogue catalogue ca
    |
       |--- newconfig/
    | |
    | |-- Release Notes|| |-- Release Notes|| |-- Release Notes|| |-- Release Notes|| |-- Release Notes|| |-- Release No
    | |
    \mathbb{R}^n , etc. Example licence files files files files files files files files files files files files files files files files files files files files files files files files files files files files files files files f
    | |
    \blacksquare , startup \blacksquare startup shutdown scripts for the UX 10.0 startup shutdown scripts for the UX 10.0 startup shutdown scripts for the UX 10.0 startup scripts for the UX 10.0 startup scripts for the UX 10.0 startup sc
```
|

| |--- share/ | | --- map/ Character set mappings | | --- sample/ Example scripts (from manual) Linked to a language dependend directory  $\blacksquare$  . The sample scale scale scale scale scale scale scale scale scale scale scale scale scale scale scale sc | |--- sample.g/ - German example scripts | |  $-- db/$ | |--- db/ Example database  $\lvert$  language dependent directory of a language dependent directory of a language directory of  $\lvert$ | |--- db.e/ - English example database | |--- db.g/ - German example database | | --- example/ Example programs

Die folgenden Verzeichnisse sind nur bei HP-UX 10.x vorhanden:

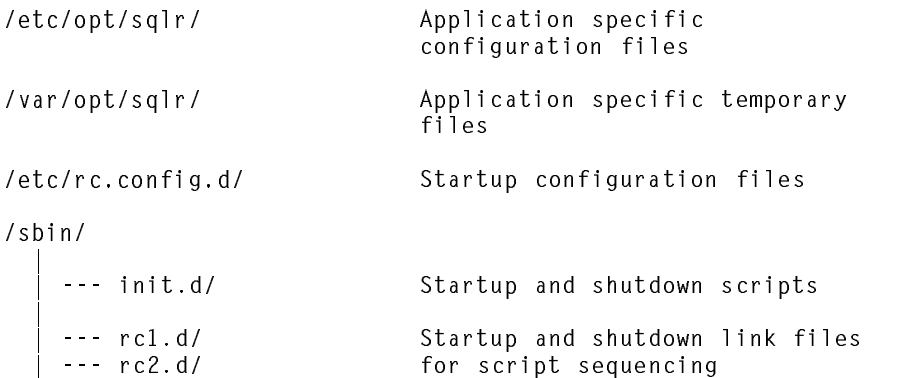

# **Neue Funktionen**

In diesem Kapitel werden die neuen Funktionen von **SQL/R** ausführlich beschrieben. Einige Funktionen werden als "Familie" gemeinsam beschrieben, da sie verwandte bzw. ähnliche Arbeitsweisen und Aufgaben haben.

Jeder Eintrag besteht aus den folgenden einzelnen Punkten:

- Kurzbeschreibung der Funktion
- Syntax definition für die Verwendung der Funktion
- Ausführliche Beschreibung der Arbeitsweise
- Eventueller Rückgabewert
- Beispiel für die Verwendung

Die Funktionen werden vor allem bei der Modifikation bestehender bzw. der Definition neuer Felder und Ausdrücke verwendet. Daher beginnen auch alle mit dem Zeichen "@",<br>um märliche Kanflikte mit bestehenden Feldnamen mensmeiden. um mögliche Konflikte mit bestehenden Feldnamen zu vermeiden.

Die Funktionen lassen sich in die folgenden Kategorien einteilen:

#### **Konvertierung von Datentypen**

Mit Hilfe dieser Funktionen können Datentypkonvertierungen durchgeführt werden. So werden zum Beispiel Zeichen und Strings in numerische Werte oder Datumsformate umgewandelt und umgekehrt.

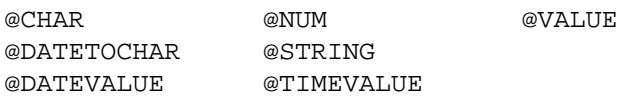

#### **Manipulation von Zeichenketten**

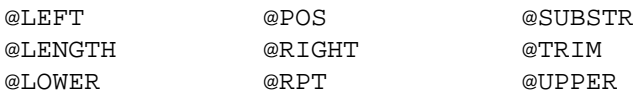

#### **Numerische Funktionen**

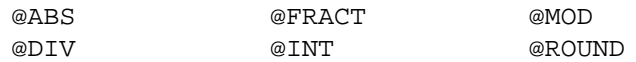

#### **Datums- und Zeitfunktionen**

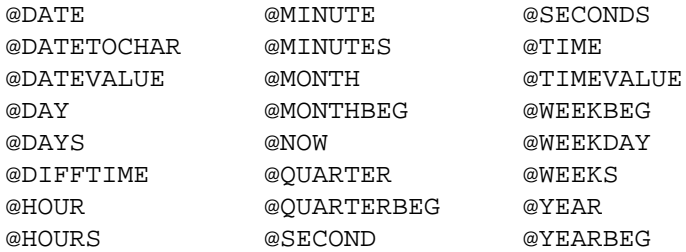

Einige der hier aufgeführten Funktionen sind bereits Bestandteil von **SQL/R** (siehe Kapitel 6.7 ff.), jedoch ohne das führende Zeichen "@". Diese Funktionen werden aus Gründen<br>der Kampatikilität auch muitarkin musikalisk in ihrer alter Schmikunies unterstützt. Sie der Kompatibilität auch weiterhin zusätzlich in ihrer alten Schreibweise unterstützt. Sie sollten aber, auch wegen der einheitlichen Syntax, in neuen Skripts nur noch die aktuelle Schreibweise verwenden.

# **2.1 Konvertierung von Datentypen**

#### **2.1.1 @CHAR**

#### **Aktion**

Umwandlung eines numerischen Wertes in ein Zeichen.

#### **Syntax**

@CHAR( Wert )

#### **Beschreibung**

@CHAR liefert das Zeichen, das dem angegebenen Argument *Wert* entspricht.

Der Wert sollte zwischen 0 und 255 liegen, um ein sinnvolles Ergebnis zu erhalten. Bei abweichenden Werten wird dieser bitweise mit 256 verknüpft, so daß die Funktion immer ein entsprechendes Zeichen liefert.

#### **R ¨uckgabewert**

Die Funktion liefert das zum Argument *Wert* gehörige Zeichen.

#### **Beispiel**

@CHAR( 49 ) und @CHAR( -207 ) liefern beide "1" @CHAR( 65 ) und @CHAR( 321 ) liefern beide "A"

## **2.1.2 @DATETOCHAR**

#### **Aktion**

Umwandlung eines Datumswertes in einen String.

#### **Syntax**

@DATETOCHAR( Datum, Format )

#### **Beschreibung**

@DATETOCHAR wandelt den angegebenen Datumswert *Datum* in einen String um und liefert diesen zurück. Die Ausgabe des erstellten Strings wird mit dem Argument *Format* festgelegt. Eine vollständige Liste der zulässigen Formate finden sie im Anhang B des **SQL/R** Handbuches.

#### **R ¨uckgabewert**

Die Funktion liefert den erzeugten String zurück.

# **Beispiel**

Die im Beispiel verwendete Konstante @NOW beinhaltet den Datumswert für das aktuelle Tagesdatum.

Mit entsprechenden Formatangaben ergeben sich die folgenden unterschiedlichen Ergebnisse.

```
@DATETOCHAR( @NOW, "%c") liefert:
      "Mo., 22. Mai 1995, 17:58:29"
@DATETOCHAR( @NOW, "Heute ist der %d.%m.%y") liefert:
```
# **2.1.3 @DATEVALUE**

#### **Aktion**

Umwandlung eines Strings bzw. String-Ausdrucks in einen Datumswert.

#### **Syntax**

@DATEVALUE( String )

#### **Beschreibung**

@DATEVALUE wandelt den im Argument *String* enthaltenen String in das interne Datumsformat (Anzahl der Sekunden seit dem 01.01.1970) um. Das im String verwendete Datumsformat spielt dabei für die korrekte Berechnung des Wertes keine Rolle. Beachten Sie, daß Datumskonstanten (z.B. "@01.01.95") nicht explizit umgewandelt werden müssen, da dies von **SQL/R** intern vorgenommen wird.

#### **R ¨uckgabewert**

Die Funktion liefert den zugehörigen Datumswert zurück. Der Rückgabewert ist NULL, wenn der String kein korrektes Datum enthält (z.B. "Heute ist der 22.07.93").

#### **Beispiel**

Die folgenden Aufrufe von @DATEVALUE liefern alle den Wert 743292000:

@DATEVALUE( "07/22/93")  $\lambda$ @DATEVALUE( "930722" )  $\rightarrow$  Damit lassen sich z.B. Datumsabfragen lesbarer formulieren:

SELECT ... WHERE @DATEVALUE("01.01.95")  $\leq$  buchdat  $\leq$  @NOW;  $S_{\rm eff}$  ... Where  $\alpha$  is a decomposition of  $\alpha$  . Where  $\alpha$  is a decomposition of  $\alpha$ 

Mit dieser Anweisung werden alle Datensätze gesucht, in denen das Buchungsdatum zwischen dem 01.01.95 und dem aktuellen Tagesdatum liegt.

Dieselbe Anweisung mit BETWEEN . . . AND . . . führt jedoch in diesem Fall zu einer Fehlermeldung, da die Ergebnisse von Funktionen nicht als Konstanten angesehen werden.

#### **2.1.4 @NUM**

#### **Aktion**

Ermittlung des ASCII-Wertes vom ersten Zeichen des Stringarguments.

#### **Syntax**

@NUM( String )

#### **Beschreibung**

@NUM liefert den numerischen Wert des ersten Zeichens im Argument *String*. Dies kann ein normaler Text oder auch ein String sein, der aus einem einzelnen Zeichen besteht.

Beachten sie, daß das Zeichen "\" innerhalb eines Strings ein Steuerzeichen ist. Um den gewünschten Wert zu erhalten muß der String in diesem Fall mit einem doppelten "\\" beginnen (z.B. "\\Text"). Wollen sie den Wert für das Anführungszeichen ("), so muß diesem ein "\" vorangestellt werden.

#### **R ¨uckgabewert**

Die Funktion liefert den ermittelten Wert zurück.

#### **Beispiel**

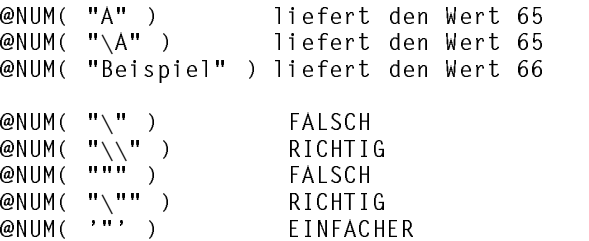

#### **2.1.5 @STRING**

#### **Aktion**

Umwandlung eines numerischen Wertes in einen String.

#### **Syntax**

@STRING( Format, Zahl )

#### **Beschreibung**

@STRING wandelt den angegeben Wert bzw. das Ergebnis des numerischen Ausdrucks *Zahl* in einen String um und liefert diesen zurück. Dazu verwendet die Funktion das mit dem Argument *Format* festgelegte Ausgabeformat. Darüberhinaus hängt das Ergebnis auch von der eingestellten Arbeitumgebung ab, insbesondere den Ländereinstellungen.

Das Argument *Format* ist ein String, der Formatierungsanweisungen enthält, welche die Auswertung des Arguments *Zahl* bestimmen.

Die Formatierungsanweisungen haben die folgende Syntax:

% [Flags] [Breite] [.Genauigkeit] Typ

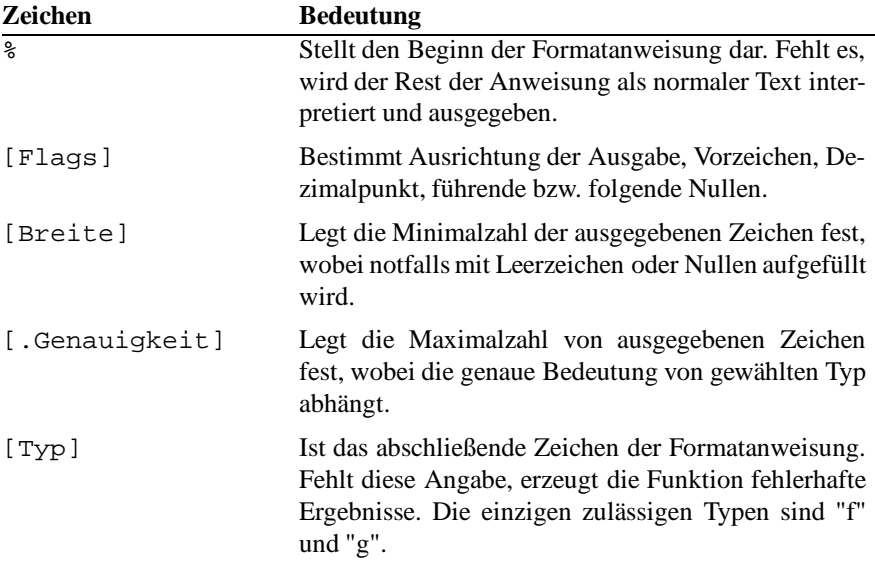

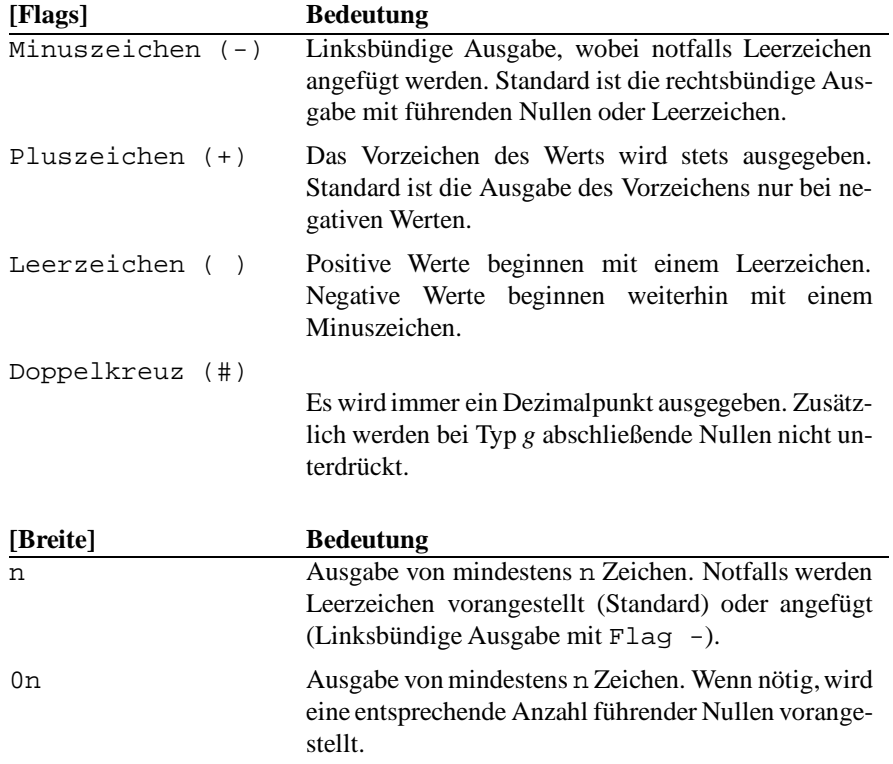

#### **Neue Funktionen 15**

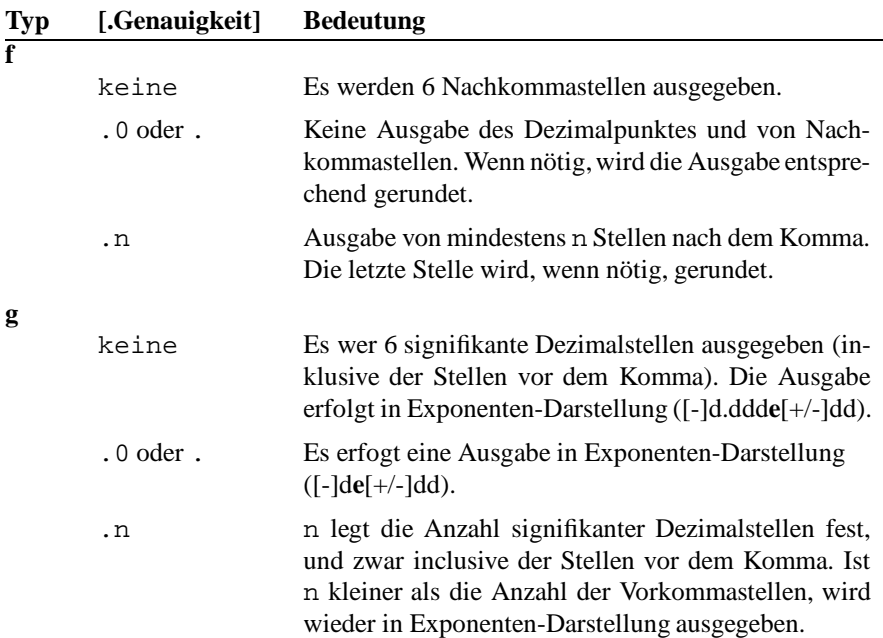

Im Gegensatz zu Typ **f** werden bei Typ **g** abschließende Nullen und der Dezimalpunkt nur ausgegeben, wenn dies notwendig ist.

#### **Rückgabewert**

Die Funktion liefert den erzeugten String zurück.

#### **Beispiel**

```
SET LOCALE "NUMERIC=C";
@STRING( "%06.3g", 1.2345) liefert "001.23"
SET LOCALE "NUMERIC=german"; "NUMERIC=german"; "NUMERIC=german"; "NUMERIC=german"; "NUMERIC=german"; "NUMERIC=
\blacksquare@STRING( "%06.3g", 1.2345) liefert "001,23"
@STRING( "%+6.3f", 1.2345) liefert "+1,234"
@STRING( "%+6.3g", 1.2345) liefert " +1,23"
\blacksquare
```
 $\mathcal{S}$  , the string in the string in the string in the string in the string in the string in the string in the string in the string in the string in the string in the string in the string in the string in the string in

#### **2.1.6 @TIMEVALUE**

#### **Aktion**

Umwandlung eines Strings bzw. String-Ausdrucks in einen Zeitwert.

#### **Syntax**

@TIMEVALUE( String )

#### **Beschreibung**

@TIMEVALUE wandelt den im Argument *String* enthaltenen String in den zugehörigen Zeitwert um, also in die Anzahl der Sekunden seit 0:00:00 Uhr. Das im String verwendete Format spielt dabei für die korrekte Berechnung des Wertes keine Rolle. Beachten Sie, daß Zeitkonstanten (z.B. "@12:30:15") nicht explizit umgewandelt werden müssen, da dies von **SQL/R** intern vorgenommen wird.

#### **R ¨uckgabewert**

Die Funktion liefert den zugehörigen Zeitwert zurück. Der Rückgabewert ist NULL, wenn der String keine korrekte Zeitangabe enthält (z.B. "Es ist jetzt 15:10:20").

#### **Beispiel**

Die folgenden Aufrufe von @TIMEVALUE liefern beide den Wert 54302:

```
@TIMEVALUE( "15:05:02" )
                    \rightarrow\blacksquare
```
Die Aufrufe von @TIMEVALUE ohne die Sekundenangabe im String liefern entsprechend den Wert 54300:

```
@TIMEVALUE( "15:05" )
@TIMEVALUE( "1505" )
```
## **2.1.7 @VALUE**

#### **Aktion**

Umwandlung eines Strings bzw. String-Ausdrucks in eine Zahl.

#### **Syntax**

```
@VALUE( String )
```
#### **Beschreibung**

@VALUE wandelt den im Argument *String* enthaltenen String in den zugehörigen numerischen Wert um, also eine Zahl. Der eventuell im String enthaltene Dezimalpunkt kann entweder ein "." sein oder ein Zeichen, das durch die aktuelle Arbeitsumgebung festgelegt ist.

Bitte beachten sie, daß die Konvertierung immer beim ersten unzulässigen Zeichen im String beendet wird.

#### **R ¨uckgabewert**

Die Funktion liefert den ermittelten Wert zurück. Das Ergebnis ist immer vom Typ **double**. Dies gilt auch, wenn das Ergebnis ganzzahlig ist.

#### **Beispiel**

 $\mathcal{L}$  . The contract  $\mathcal{L}$  is the contract of  $\mathcal{L}$ @VALUE( "12,34" ) liefert 12.00

Im zweiten Fall wird das Komma (",") als ein unzulässiges Zeichen angesehen und die Konvertierung abgebrochen.

SET LOCALE "NUMERIC=german";<br>@VALUE( "12.34" ) liefert 12,34  $\mathcal{M}$  ) is a set of the set of the set of the set of the set of the set of the set of the set of the set of the set of the set of the set of the set of the set of the set of the set of the set of the set of the set of  $\blacksquare$ 

Beachten sie die Tatsache, daß der Rückgabewert vom Typ double ist:

FIELD  $xx = IF$  (..., @VALUE( "100" ), 10);

Diese Anweisung erzeugt eine Fehlermeldung wegen der unterschiedlichen Datentypen innerhalb der Abfrage. Richtig muß diese Anweisung wie folgt formuliert werden:

FIELD xx = IF (..., @VALUE( "100" ), 10.);

Durch den Punkt wird die Konstante "10" als Wert vom Typ double kenntlich gemacht.

# **2.2 Manipulation von Zeichenketten**

#### **2.2.1 @LEFT, @RIGHT, @SUBSTR**

#### **Aktion**

Mit diesen Funktionen können Teile aus bestehenden Strings herauskopiert werden.

#### **Syntax**

```
@LEFT( String, Anzahl )
@RIGHT( String, Anzahl )
@SUBSTR( String, Start, Anzahl )
```
#### **Beschreibung**

Die Funktionen @LEFT, @RIGHT und @SUBSTR liefern jeweils die durch das Argument *Anzahl* festgelegte Anzahl von Zeichen aus dem im Argument *String* angegebenen String.

Ist die gewünschte Anzahl größer als die Länge des vorgegebenen Strings, wird der gesamte String geliefert. Es wird nicht mit Leerzeichen aufgefüllt.

Der Unterschied dieser drei Funktionen besteht im Startpunkt. Die Funktion @LEFT kopiert die Zeichen vom Anfang, die Funktion @RIGHT vom Ende des Strings. Die Funktion @SUBSTR beginnt den Kopiervorgang an der mit dem Argument *Start* festgelegten Position. Dabei hat das erste Zeichen des Strings die Position 0.

#### **R ¨uckgabewert**

Die Funktion liefert den erstellten String zurück. Sie liefert NULL, wenn die Argumente *Anzahl* bzw. *Start* unzulässige Werte (z.B. kleiner 0) enthalten.

#### **Beispiel**

@LEFT( "1234567890", 5) liefert "12345"  $@LEFT($  "123", liefert "123" @RIGHT( "1234567890", 5) liefert "67890" @RIGHT( "123", @SUBSTR( "1234567890", 4, 3) liefert "567" @SUBSTR( "1234567890", 7, 5) liefert "890"

#### **2.2.2 @LENGTH**

#### **Aktion**

Bestimmt die Länge eines Strings.

#### **Syntax**

@LENGTH( String )

#### **Beschreibung**

Die Funktion @LENGTH liefert die Anzahl der Zeichen (Länge) der im Argument **String** angegebenen Zeichenkette zurück.

#### **R ¨uckgabewert**

Die Funktion liefert die ermittelte Länge zurück.

#### **Beispiel**

@LENGTH( "1234567890" ) liefert den Wert 10

## **2.2.3 @LOWER, @UPPER**

#### **Aktion**

Umwandlung von Groß- in Kleinbuchstaben bzw. von Klein- in Großbuchstaben.

#### **Syntax**

```
@LOWER( String )
@UPPER( String )
```
#### **Beschreibung**

Die Funktion@LOWER wandelt die in der Zeichenkette *String* enthaltenen Großbuchstaben in Kleinbuchstaben um. Die Funktion @UPPER wandelt umgekehrt Kleinbuchstaben in Großbuchstaben um. Alle anderen Zeichen bleiben unverändert.

Die Umwandlung ist abhängig von der gewählten Arbeitsumgebung (textttLANG bzw. LC CTYPE). Diese ist ausschlaggebend bei der Umwandlung von Sonderzeichen (z.B. ä, ö, ü,  $\ddot{A}$ ,  $\ddot{O}$ ,  $\ddot{U}$ ).

#### **R ¨uckgabewert**

Die Funktion liefert den umgewandelten String zurück.

#### **Beispiel**

```
SET LOCALE "CTYPE=C";
SELECT @UPPER( "äöüß" ), @LOWER( "ÄÖÜß" );
ergibt die Ausgabe: "äöüß ÄÖÜß"
S = \frac{1}{2} . The contract of the contract of the contract of the contract of the contract of the contract of the contract of the contract of the contract of the contract of the contract of the contract of the contract of
SELECT COIFER( 4040 ), CEONER( 1000 ),
ergibt die Ausgabe: "ÄÖÜß äöüß"
```
#### **2.2.4 @POS**

#### **Aktion**

Suche einen String nach dem Vorkommen eines bestimmten Teilstrings ab.

#### **Syntax**

```
@POS( String1, String2 )
```
#### **Beschreibung**

Die Funktion @POS sucht die ¨uber das Argument *String1* angegebene Zeichenkette nach dem ersten Vorkommen des Teilstrings *String2* ab und ermittelt dessen Startposition in *String1*.

#### **R ¨uckgabewert**

Die Funktion liefert die ermittelte Position zurück. Der Rückgabewert ist 0, wenn *String2* nicht in *String1* enthalten ist.

#### **Beispiel**

```
@POS( "1234512345", "34" ) liefert Position 3
@POS( "1234512345", "XX" ) liefert den Wert 0
```
## **2.2.5 @RPT**

#### **Aktion**

Bildet einen neuen String durch mehrmaliges Aneinanderhängen eines vorgegebenen Strings.

#### **Syntax**

@RPT( String, Anzahl )

#### **Beschreibung**

Die Funktion @RPT kopiert die über das Argument *String* angegebene Zeichenkette in einen neuen String und wiederholt diesen Vorgang so oft, wie es mit dem Argument *Anzahl* festgelegt worden ist.

#### **R ¨uckgabewert**

Die Funktion liefert den erstellten String zurück oder NULL, falls der Wert für das Argument *Anzahl* unzulässig ist.

## **Beispiel**

```
@RPT( "ABC", 3 ) liefert den String "ABCABCABC"
@RPT( "-", 10 ) liefert den String "----------"
@RPT( "ABC", 0 ) liefert einen Leerstring ""
@RPT( "ABC", -1 ) liefert den Wert NULL
```
#### **2.2.6 @TRIM**

#### **Aktion**

Lösche führende und angehängte Leerzeichen in einem String.

#### **Syntax**

@TRIM( String )

#### **Beschreibung**

Die Funktion @TRIM löscht alle führenden und angehängten Leerzeichen (" ") in der angegebenen Zeichenkette *String*.

#### **Rückgabewert**

Die Funktion liefert den modifizierten String zurück.

#### **Beispiel**

 $\mathbf{C}$  , and  $\mathbf{A}$  abcoming the absolute  $\mathbf{A}$  abcoming the absolute  $\mathbf{A}$ . When the contract of the contract of the contract of the contract of the contract of the contract of the contract of the contract of the contract of the contract of the contract of the contract of the contract of the con

# **2.3 Numerische Funktionen**

#### **2.3.1 @ABS**

#### **Aktion**

Berechnet den absoluten Wert einer Zahl.

#### **Syntax**

@ABS( Zahl )

#### **Beschreibung**

Die Funktion@ABS berechnet den absoluten Wert des Arguments *Zahl*. Beachten Sie, daß die Ausgabe dieses Wertes standardmäßig mit 2 Nachkommastellen erfolgt, so daß die Ausgabe auch gerundet sein kann, obwohl der Wert selbst nicht gerundet wird. Für eine korrekte Ausgabe sollten Sie in diesem Fall eine FIELD ... DISPLAY AS Anweisung verwenden.

#### **R ¨uckgabewert**

Die Funktion liefert den Absolutwert zurück. Der Rückgabewert ist immer von Datentyp **double**.

#### **Beispiel**

```
FIELD v1 = -1.236;
FIELD v2 = \text{QABS} v1 );
FIELD v3 = v2 \times 100.0;
FIELD v4 = \text{QABS} (v1) DISPLAY AS DOUBLE(8,4);
SELECT v1, v2, v3, v4;
Die Anweisungen liefern das folgende Ergebnis:
           V<sub>1</sub>V<sub>2</sub>V3V 4
       -1,236 1,24 123,6 1,2360
```
#### **2.3.2 @DIV**

#### **Aktion**

Ermittelt den ganzzahligen Anteil der Division zweier Werte.

#### **Syntax**

@DIV( Zahl, Divisor )

#### **Beschreibung**

Die Funktion @DIV dividiert die mit den Argumenten *Zahl* und *Divisor* ubergebenen ¨ Werte und liefert den ganzzahligen Anteil dieser Division zurück.

#### **R ¨uckgabewert**

Die Funktion liefert den berechneten ganzzahligen Teil der Division zurück. Der Datentyp des Rückgabewert ist identisch mit dem Datentyp des Arguments *Zahl*.

## **Beispiel**

@DIV( 20, 3 ) liefert den Wert 6 vom Typ **int** @DIV( 20.0, 3 ) liefert den Wert 6.00 vom Typ **double**

## **2.3.3 @FRACT**

#### **Aktion**

Berechnet die Differenz einer beliebigen Zahl zur nächstkleineren ganzen Zahl.

#### **Syntax**

@FRACT( Zahl )

#### **Beschreibung**

Die Funktion @FRACT ermittelt die Differenz zwischen dem übergebenen Wert Zahl und der nächstkleineren ganzen Zahl. Beachten Sie dabei, daß das Ergebnis dieser Funktion von HP Eloquence abweicht, wenn der übergebene Wert negativ ist.

#### **Rückgabewert**

Die Funktion liefert den berechneten Wert zurück. Dieser Wert ist immer positiv.

#### **Beispiel**

```
1.00 = 0.78@FRACT( -1.48 ) liefert -1.48 - (-2.00) = 0.52
@FRACT( -1.78 ) liefert -1.78 - (-2.00) = 0.22
```
#### **2.3.4 @INT**

#### **Aktion**

Ermittelt die nächstkleinere ganze Zahl.

#### **Syntax**

@INT( Zahl )

#### **Beschreibung**

Die Funktion @INT rundet den mit dem Argument *Zahl* übergebenen Wert auf die größte ganze Zahl ab, die nicht größer als Zahl ist.

#### **R ¨uckgabewert**

Die Funktion liefert den berechneten Wert zurück.

#### **Beispiel**

1.48 ) liefert 1.00, @INT( -1.48 ) liefert -2.00 @INT(  $@INT( 1.78 )$  liefert  $1.00$ , @INT( -1.78 ) liefert -2.00

#### **2.3.5 @MOD**

#### **Aktion**

Ermittelt den Rest einer Division zweier beliebiger Werte.

#### **Syntax**

@MOD( Zahl, Divisor )

#### **Beschreibung**

Die Funktion @MOD dividiert die mit den Argumenten *Zahl* und *Divisor* ubergebenen ¨ Werte und liefert den Divisionrest zurück. Sei Zahl =  $N * Divisor + X$ , wobei N eine ganze Zahl ist, dann ermittelt @MOD den Rest X.

Beachten Sie bitte, daß das Ergebnis dieser Funktion von HP Eloquence abweicht, wenn die übergebenen Werte negative Vorzeichen haben.

#### **R ¨uckgabewert**

Die Funktion liefert den berechneten Divisionsrest zurück. Der Datentyp des Rückgabewert ist abhängig vom Datentyp des Arguments Zahl und dem berechneten Wert. Ist das Argument vom Typ int und der Rest ganzzahlig, so ist auch der Datentyp des Ergebnisses int. Ansonsten ist der Rückgabewert immer vom Typ double.

#### **Beispiel**

@MOD( 20 , 3.5 ) liefert 2.5 vom Typ **double** @MOD( -20 , 3 ) liefert -2 @MOD( 20., -3 ) liefert 2.0 vom Typ **double** @MOD( -20., -3.5 ) liefert -2.5 vom Typ **double**

#### **2.3.6 @ROUND**

#### **Aktion**

Rundet eine beliebige Zahl auf eine vorgegebene Genauigkeit.

#### **Syntax**

@ROUND( Zahl, Genauigkeit )

#### **Beschreibung**

Die Funktion @ROUND rundet den im Argument Zahl übergebenen Wert auf die im Argument *Genauigkeit* angegebene Zehnerpotenz, also 10ˆ*Genauigkeit*. Dieser Wert legt damit fest, auf wieviel Vorkommastellen (*Genauigkeit* >= 0) bzw. Nachkommastellen (*Genauigkeit* < 0) gerundet werden soll.

#### **R ¨uckgabewert**

Die Funktion liefert den gerundeten Wert zurück. Dieser ist immer vom Datentyp double.

#### **Beispiel**

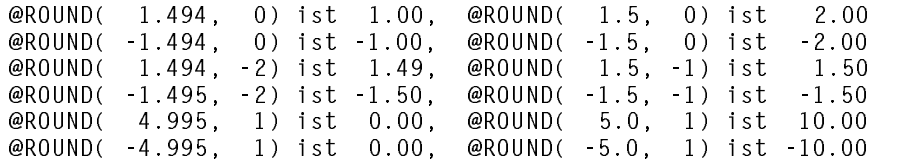

# **2.4 Datums- und Zeitfunktionen**

#### **2.4.1 @DATE**

#### **Aktion**

Berechnet den Datumswert aus vorgebenen Werten für Jahr, Monat und Tag.

#### **Syntax**

@DATE( Jahr, Monat, Tag )

#### **Beschreibung**

Die Funktion @DATE bildet aus den Argumenten *Jahr*, *Monat* und *Tag* ein vollständiges Datum und ermittelt den zugehörigen Datumswert, also die Anzahl der Sekunden seit dem 01.01.1970. Mit Hilfe der DISPLAY AS DATE Anweisung kann das so ermittelte Datum im gewünschten Format ausgegeben werden.

#### **R ¨uckgabewert**

Die Funktion liefert den berechneten Datumswert als long Wert zurück.

#### **Beispiel**

FIELD  $f_{\text{date}} = \text{@DATE}(95, 5, 20)$ DISPLAY AS DATE("%d.%m.%y"); SELECT f date, @DATE( 95, 5, 20 ), @20.05.95; Die beiden Anweisungen liefern das folgende Ergebnis:  $@$ DATE $(95, 5, 20)$ F DATE 20.05.95  $F_\mathrm{max}$  . The contract of the contract of the contract of the contract of the contract of the contract of the contract of the contract of the contract of the contract of the contract of the contract of the contract of th

#### **2.4.2 @TIME**

#### **Aktion**

Berechnet den Zeitwert aus vorgebenen Werten für Stunde, Minute und Sekunde.

#### **Syntax**

@TIME( Stunde, Minute, Sekunde )

#### **Beschreibung**

Die Funktion @TIME bildet aus den Argumenten *Stunde*, *Minute* und *Sekunde* ein vollständige Zeitangabe und ermittelt daraus den zugehörigen Zeitwert, also die Anzahl der Sekunden seit 00:00:00Uhr. Mit Hilfe der DISPLAY AS TIME Anweisung kann der so ermittelte Zeitwert in gewünschten Format ausgegeben werden.

#### **R ¨uckgabewert**

Die Funktion liefert den berechneten Zeitwert zurück.

#### **Beispiel**

```
FIELD f_time = @TIME( 15, 02, 02 ) DISPLAY AS TIME(8);
SELECT f_time, @TIME( 15, 05, 02 ), @15:05:02, @150502;
Die beiden Anweisungen liefern das folgende Ergebnis:
     F_TIME @TIME(15,05,02) 15:05:02
                                              150502
     15:02:0254302
                                     54302
                                                54302
```
#### **2.4.3 @DIFFTIME**

#### **Aktion**

Berechnet die Differenz von zwei Datumswerten in Sekunden.

#### **Syntax**

@DIFFTIME( Datum1, Datum2 )

#### **Beschreibung**

Die Funktion @DIFFTIME berechnet die Anzahl von Sekunden zwischen den gegebenen Datumswerten *Datum1* und *Datum2*.

#### **R ¨uckgabewert**

Die Funktion liefert die berechnete Differenz zurück. Gilt *Datum2* größer als *Datum1*, ist der Rückgabewert negativ.

#### **Beispiel**

Datum  $1 = \text{\textcircled{a}Now}$  $= 802983720$ Datum 2 = @DATE( 93, 7, 22) = 743292000 Der Aufruf von @DIFFTIME liefert mit diesen Argumenten das folgende Ergebnis @DIFFTIME( @NOW, @DATE( 93, 7, 22) ) = 59691720 @DIFFTIME( @DATE( 93, 7, 22), @NOW ) = -59691720

#### **2.4.4 @DAY, @MONTH, @YEAR, @QUARTER, @WEEKDAY**

#### **Aktion**

Ermittelt den gewünschten Wert aus einem gegebenen Datumswert.

#### **Syntax**

```
@DAY( Datum )
@MONTH( Datum )
@YEAR( Datum )
@QUARTER( Datum )
@WEEKDAY( Datum )
```
#### **Beschreibung**

Alle Funktionen haben als Argument *Datum* einen Datumswert, also die Anzahl der Sekunden seit 01.01.1970. Die Funktion @DAY berechnet die zu diesem Datumswert gehörende Tageszahl, @MONTH die entsprechende Monatszahl und @YEAR das Jahr. Die Funktion @QUARTER liefert das zugehörige Quartal, also einen Wert zwischen 1 und 4. Die Funktion @WEEKDAY ermittelt den Wochentag, wobei der Wert 0 den Sonntag repräsentiert, der Wert 1 den Montag, usw. Die Funktion liefert immer einen Wert zwischen 0 und 6.

#### **R ¨uckgabewert**

Die Funktionen liefern den jeweils aus dem Datumswert ermittelten Wert.

#### **Beispiel**

```
Sei etwa @NOW = 24.08.1993
Dann liefern die Funktionen die folgenden Ergebnisse:
      @DAY(
                 @NOW ) = 24
      @MONTH(
                 @NOW )
                          \equiv8
      @YEAR(
                 @NOW ) = 93
      \textcircled{a} UARTER(\textcircled{a}NOW) = 3
      @WEEKDAY( @NOW ) = 2 = Dienstag
```
#### **2.4.5 @HOUR, @MINUTE, @SECOND**

#### **Aktion**

Ermittelt den gewünschten Wert aus einem gegebenen Datums- oder Zeitwert.

#### **Syntax**

@HOUR( Datum ) @MINUTE( Datum ) @SECOND( Datum )

#### **Beschreibung**

Alle Funktionen haben als Argument *Datum* einen Datums- oder Zeitwert, also die Anzahl der Sekunden seit 01.01.1970. Die Funktion @HOUR berechnet die zum Argument *Datum* gehörende Stundenzahl, @MINUTE die entsprechende Anzahl der Minuten und @SECOND die Sekunden.

Die Funktionen arbeiten auch, wenn das übergebene Argument ein Zeitwert ist. Es können jedoch in der aktuellen Version Differenzen auftreten, die ihren Grund in der Zeitzone haben, die in der Arbeitsumgebung festgelegt wurde.

#### **R ¨uckgabewert**

Die Funktionen liefern den jeweils aus dem Argument ermittelten Wert.

#### **Beispiel**

Sei etwa @NOW = 24.08.1993, 20:26:31 Dann liefern die Funktionen die folgenden Ergebnisse:  $@NOW$  ) = 20 @HOUR( @MINUTE( @NOW ) = 26

#### **2.4.6 @WEEKBEG, @MONTHBEG, @QUARTERBEG, @YEARBEG**

#### **Aktion**

Ermittelt den gewünschten Datumswert aus einem gegebenen Datumswert.

#### **Syntax**

```
@WEEKBEG( Datum )
@MONTHBEG( Datum )
@QUARTERBEG( Datum )
@YEARBEG( Datum )
```
#### **Beschreibung**

Alle Funktionen haben als Argument *Datum* einen Datumswert, also die Anzahl der Sekunden seit 01.01.1970. Die Funktion @WEEKBEG berechnet den ersten Tag der Woche, die sich aus dem gegebenen Wert *Datum* ergibt. @MONTHBEG ermittelt analog den ersten Tag des zugehörigen Monats, @QUARTERBEG den entsprechenden Datumswert für den ersten Tag des Quartals und @YEARBEG für den ersten Tag des Jahres.

#### **R ¨uckgabewert**

Die Funktionen berechnen das jeweils gewünschte Datum und geben den dazugehörigen Datumswert vom Typ long zurück.

#### **Beispiel**

Sei etwa @NOW = 24.08.1993  $SET$  DATE = "%d.%m.%y"; Field was also well as a set of the contract of the contract of the contract of the contract of the contract of  $FIELD$  m beg = @MONTHBEG(  $@NOW$ ): Field matrix  $\mathbf{F} = \mathbf{F} \mathbf{F} \mathbf{F}$  and  $\mathbf{F} = \mathbf{F} \mathbf{F} \mathbf{F} \mathbf{F}$  and  $\mathbf{F} \mathbf{F}$ FIELD  $q$  beg = @QUARTERBEG( @NOW); FIELD y\_beg = @YEARBEG( @NOW); SELECT w\_beg, m\_beg, q\_beg, y\_beg; Daraus ergeben sich die folgenden Ergebnisse:  $\blacksquare$  . The contract of the contract of the contract of the contract of the contract of the contract of the contract of the contract of the contract of the contract of the contract of the contract of the contract of the

#### **2.4.7 @WEEKS, @DAYS, @HOURS, @MINUTES, @SECONDS**

#### **Aktion**

Berechnen auf Grund einer gegebenen Zahl bzw. eines numerischen Ausdrucks die entsprechende Anzahl von Sekunden.

#### **Syntax**

```
@WEEKS( Zahl )
@DAYS( Zahl )
@HOURS( Zahl )
@MINUTES( Zahl )
@SECONDS( Zahl )
```
#### **Beschreibung**

Intern werden alle Datums- und Zeitangaben in Sekunden seit dem 01.01.1970 abgespeichert. Dies ist das standardmäßige Datums- bzw. Zeitformat von Unix. Dieses Format macht es nun genauso einfach, mit Datums- und Zeitwerten zu rechnen wie mit normalen Zahlen. Alle Funktionen berechnen eine Anzahl von Sekunden, genauer das Produkt aus der zur Funktion gehörenden Konstanten und dem Wert, der mit dem Argument *Zahl* übergeben wird.

Die jeweiligen Konstanten sind der folgenden Auflistung zu entnehmen:

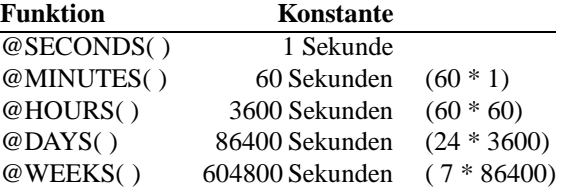

#### **R ¨uckgabewert**

Die Funktionen liefern die berechnete Anzahl von Sekunden zurück.

#### **Beispiel**

Sei etwa @NOW = 24.08.1993 SET DATE =  $"%d.*m.*y"$ ; FIELD morgen  $=$  @NOW + DAYS(1): FIELD morgen = @NOW + DAYS(1); FIELD vor\_zwei\_wochen = @NOW - @WEEKS(2); SELECT morgen, vor zwei wochen; Daraus ergeben sich die folgenden Ergebnisse: MORGEN VOR ZWEI WOCHEN

# **Neue Bestandteile von SQL/R**

# **3.1 Kommentare**

In der aktuellen Version von **SQL/R** haben Sie die Möglichkeit, in ihre **SQL/R** Skripts beliebige Kommentare einzufügen.

Dabei sind zwei Formen von Kommentaren zu unterscheiden. Zum einen eine einzelne Kommentarzeile und zum anderen ein ganzer Abschnitt des Skripts als Kommentar.

#### **Kommentarzeile**

Beginnt eine Zeile mit dem Zeichen "#", so wird sie als Kommentarzeile angesehen und von **SQL/R** bei der Auswertung vollständig ignoriert.

Darüberhinaus bietet die Kommentarzeile die Möglichkeit, **SQL/R** Skripts direkt ausführbar zu machen, und zwar auf die folgende Art und Weise. Steht in der allerersten Zeile eines Skripts die folgende Anweisung, so wird sqlrexec automatisch gestartet:

```
#! /usr/bin/sqlrexec -n
```
Statt des konkreten Starts mit "/usr/bin/sqlrexec -n xxx.sql" reicht die Eingabe des Skriptnamens "xxx.sql" für die Ausführung.

## **Beispiel**

```
# Kommentar
\boldsymbol{u} Kommentary \boldsymbol{u}Anweisungen
Anweisungen
\mathbf{u} Kommentary and \mathbf{v}Anweisungen
Anweisungen
...
```
#### **Kommentarabschnitt**

Alle Zeichen, die zwischen 2 geschweiften Klammern  $\binom{n}{r}$  und  $\binom{n}{r}$  ) stehen, werden als Kommentar angesehen. Damit können Sie ganze Abschnitte eines Skripts als Kommentar kennzeichnen.

Bei der Verwendung dieser Klammern sind zwei Einschränkungen zu beachten:

- Das letzte Zeichen einer Zeile innerhalb eines Kommentarabschnitts darf kein Semikolon  $($ ";") sein.
- Nach einem Semikolon, welches das Ende einer Anweisung kennzeichnet, darf der Kommentarabschnitt nicht in derselben Zeile beginnen. **SQL/R** interpretiert das Ende einer Anweisung gleichzeitig als Ende dieser Zeile und ignoriert den Rest, so daß in diesem Fall die geschweifte Klammer " { " verloren geht und der Beginn des Kommentars nicht erkannt wird.

Für eine übersichtliche Gestaltung empfiehlt es sich, die Klammern, die den Beginn und das Ende des Kommentars markieren, in eigene Zeilen zu schreiben und den zugehörigen Text einzurücken.

# **Beispiel**

```
Anweisungen
{
    Beginn Kommentartext
}
Anweisungen
Anweisungen
\ldots
```
# **3.2 Verwendung von Umgebungsvariablen**

Es besteht die M¨oglichkeit, in **SQL/R** Skripts die Werte bzw. Inhalte von Umgebungsvariablen (Environment-Variablen) zu verwenden. Eine Umgebungsvariable ist gekennzeichnet durch ihren Namen und einem vorangestellten " \$" Zeichen. Auf diese Art und Weise können allgemeingültige Angaben, wie zum Beispiel Datenbankpfade, einmalig festgelegt werden und müssen bei Änderungen nicht mehr in jedem Skript geändert werden.

Beachten Sie, daß Umgebungsvariablen immer als Zeichenketten bzw. Strings angesehen werden, auch wenn sie einen numerischen Wert beinhalten. Es ist daher gegebenenfalls notwendig, die gewünschte Variable in den benötigten Datentyp zu konvertieren.

#### **Beispiel**

OPEN DATABASE "\$HOME/db";

Mit dieser Anweisung wird die Datenbank "db" geöffnet. Diese Datenbank befindet sich in dem Verzeichnis, das durch die Environment-Variable HOME definiert ist, zum Beispiel  $HOME = /usr/sqlr.$ 

Die folgende Anweisung ist ein Beispiel für eine notwendige Datentypkonvertierung bei der Verwendung der Umgebungsvariablen.

#### **Beispiel**

```
SELECT ... FROM ... WHERE firma = @VALUE( $FIRMA );
```
# **3.3 Die Konstante NULL**

Die Konstante NULL ermöglicht es, mit Hilfe eines Vergleichs Felder auf NULL-Werte zu untersuchen. Mit NULL-Wert ist dabei nicht der numerische Wert 0 oder bei Zeichenketten ein Leerstring gemeint sondern die Tatsache, daß ein Feld nicht gefüllt bzw. definiert ist. In diesem Fall enthält das Feld immer den Wert NULL.

## **Beispiel**

```
FIELD wert = IF (feldwert = NULL, 0.0, feldwert);
SELECT ..., MAX( wert ), ...
SELECT ..., MAX( wert ), ...
```
Mit der FIELD Anweisung wird allen NULL-Werten der numerische Wert 0.00 zugeordnet. Dies ist notwendig, da alle arithmetischen Operationen als Ergebnis einen NULL-Wert erhalten, wenn einer der verwendeten Werte ein NULL-Wert ist. Dies würde letztendlich zu fehlerhaften Auswertungen führen.

Der Vergleich eines Feldes mit dem Wert NULL funktioniert nicht in der WHERE Regel einer SELECT Anweisung. Dies liegt in der internen Auswertung einer WHERE Bedingung begründet. In diesem Fall müssen Sie die IS [NOT] NULL Regel verwenden.

#### **Beispiel**

SELECT MAX( feldwert) FROM ... WHERE feldwert <> NULL; SELECT MAX( feldwert in the feldwert of the feldwert state of the feldwert  $\mathcal{S}_{\mathcal{A}}$  , where feldwert  $\mathcal{S}_{\mathcal{A}}$ 

Diese Anweisung funktioniert nicht wegen des Vergleichs in der WHERE Bedingung. Richtig muß die Anweisung wie folgt lauten.

SELECT MAX( feldwert) FROM ... WHERE feldwert IS NOT NULL:  $\mathcal{S}$  , where feldwert is not null. Where feldwert is not null. Whenever is not null.

# **3.4 Die Konstante @NOW**

Die Konstante @NOW repräsentiert den Datumswert des aktuellen Tagesdatums. Der Wert ist vom Typ long und beinhaltet die Anzahl der Sekunden seit dem 01.01.1970. Mit Hilfe dieser Konstanten können Auswertungen bis zum aktuellen Tag gemacht werden, ohne das entsprechende **SQL/R** Skript jedesmal ändern zu müssen.

#### **Beispiel**

```
SELECT ..., date, ... FROM ...
WHERE @YEARBEG( @NOW ) <= date AND date <= @NOW;
```
Mit dieser Anweisung werden alle Sätze ausgewählt, in denen das Feld "date" zwischen dem 01.01. des aktuellen Jahres und dem aktuellen Tagesdatum liegt.

# **3.5 Neue SET-Kommandos**

#### **3.5.1 SET ECHO**

#### **Syntax**

SET ECHO =  $[ON]$  OFF]

#### **Beschreibung**

Die Anweisung SET ECHO entspricht der Option "-e" beim Aufruf von sqlrexec.<br>---Wenn ECHO = ON gesetzt ist, wird jede **SQL/R** Anweisung an stderr geschickt bzw. auf dem Bildschirm ausgegeben, bevor die Anweisung ausgeführt wird.

#### **3.5.2 SET COLSEP**

#### **Syntax**

```
SET COLSEP = "Character"
```
#### **Beschreibung**

Mit der SET COLSEP-Anweisung wird das Zeichen definiert, das von **SQL/R** als Spaltentrenner der einzelnen Spalten bzw. Felder einer Ergebniszeile verwendet werden soll. Standardmaßig ist das Leerzeichen (" ") dieser Spaltentrenner.

Wird für die Ausgabe der Ergebnisse eine ASCII-Datei festgelegt (mit der **SQL/R** Anweisung SET OUTPUT) und zusätzlich ein Spaltentrenner definiert, dann wird dieses Trennzeichen innerhalb der ASCII-Datei als Feldtrenner verwendet.

Wurde als Ausgabedatei eine DIF-Datei festgelegt, dann hat der definierte Spaltenbzw. Feldtrenner keine Auswirkung.

Die Definition von Spalten- bzw. Feldtrennern ist oft notwendig, wenn die Ergebnisse von **SQL/R** Anweisungen in anderen Applikationen importiert werden sollen und diese Applikationen entsprechende Bedingungen an Importdateien stellen.

#### **3.5.3 SET ROWSEP**

#### **Syntax**

SET ROWSEP = "Character"

#### **Beschreibung**

Die SET ROWSEP-Anweisung definiert das Trennzeichen, das von **SQL/R** zwischen den einzelnen Ergebniszeilen verwendet werden soll. Standardmäßig ist dieses Zeichen ein Bindestrich (" $-$ ").

Die Definition eines Zeilentrenners hat keine Auswirkung, wenn für die Ausgabe der Ergebnisse eine ASCII- oder DIF-Datei festgelegt wurde.

#### **3.5.4 SET NULL**

#### **Syntax**

SET NULL = "String" | "Character"

#### **Beschreibung**

Mit der SET NULL-Anweisung wird festgelegt, welche Ausgabe erfolgen soll, wenn ein Feld einen NULL-Wert enthält. Ein NULL-Wert bedeutet, daß das Feld keinen Wert besitzt. Dies ist nicht zu verwechseln mit dem Wert 0 bei numerischen Feldern oder einem Leerstring bei String-Feldern, da dies korrekte Werte sind.

Ein Feld kann zum Beispiel einen NULL-Wert, also nichts, enthalten, wenn der zugehörige Datensatz innerhalb eines mit CREATE VIEW erstellten logischen Satzes nicht gefunden wurde.

Wird für die Ausgabe eines NULL-Wertes ein einzelnes Zeichen definiert, dann wird dieses Zeichen so oft ausgegeben, wie das Feld breit ist. Standardm¨aßig wird bei NULL-Werten der Text "NULL" ausgegeben.

Die Anweisung SET NULL hat keine Auswirkung, wenn die Ausgabe in eine ASCIIoder DIF-Datei erfolgt. In diesem Fall wird immer der numerische Wert 0 oder ein Leerstring "" ausgegeben, abhängig vom Datentyp des jeweiligen Feldes.

#### **Beispiel**

CREATE VIEW tmp PATH kunden TO auftrag WHERE kundnr = kundnr

Bei allen Kunden, für die keine Aufträge existieren, gibt es keinen zugehörigen Satz auftrag. Die entsprechenden Felder in tmp, wie zum Beispiel auftrag.auftrid, enthalten daher NULL-Werte.

#### **3.5.5 SET OVERFLOW**

#### **Syntax**

SET OVERFLOW = "String" | "Character"

#### **Beschreibung**

Mit der SET OVERFLOW-Anweisung wird die Ausgabe festgelegt, die erfolgen soll, wenn ein numerischer Wert auf Grund des gewählten Ausgabeformats nicht darstellbar ist. Diese Definition betrifft nur die Ausgabe und hat keine Auswirkung auf den eigentlichen Wert. Wird mit SET OVERFLOWein einzelnes Zeichen definiert, dann wird dieses Zeichen in der gewählten Breite der Ausgabe wiederholt. Wird ein Text festgelegt, so wird dieser abgeschnitten, falls er länger ist als die vorgegebene Ausgabebreite.

Standardmäßig erfolgt in solchen Fällen eine Ausgabe von Sternchen ("\*") in der gewählten Breite des Feldes.

In früheren Versionen wurde die Ausgabe abgeschnitten, so daß fehlerhafte bzw. unvollständige Ausgaben möglich waren.

Die Anweisung SET OVERFLOW hat keine Auswirkung, wenn die Ausgabe in eine ASCII- oder DIF-Datei erfolgt. In diesem Fall wird immer der Wert 0 ausgegeben.

#### **Beispiel**

```
\mathbf{z} over \mathbf{z} over \mathbf{z} , \mathbf{z} , \mathbf{z} , \mathbf{z} , \mathbf{z} , \mathbf{z} , \mathbf{z} , \mathbf{z} , \mathbf{z} , \mathbf{z} , \mathbf{z} , \mathbf{z} , \mathbf{z} , \mathbf{z} , \mathbf{z} , \mathbf{z} , \mathbf{z} , \mathbf{z= 1234567890:FIELD val
\mathbf{F}FIFID vall
                                    = val DISPLAY AS LONG(10):
Field value of values of values of values of values of values of values of values of values of values of values
```
FIELD val2 = val DISPLAY AS LONG(  $6$ ); SELECT val, val1, val2; Diese Anweisungen führen zu der folgenden Ausgabe: 1234567890 1234567890 ###### Mit der folgenden Anweisung ergibt sich entsprechend: SET OVERFLOW = "ZU KURZ GEWÄHLT";

# **Erweiterungen von SQL/R Anweisungen**

# **4.1 Die REPORT SELECT - Anweisung**

#### **Syntax**

REPORT

SELECT ...

**USING LINEAR LIST**;

#### **Beschreibung**

Die **SQL/R** Anweisung REPORT SELECT wurde um die Option USING LINEAR LIST erweitert. Bei Verwendung dieser Option wird auf jeder Seite genau ein Ergebnissatz ausgegeben. Dabei werden alle Spaltennamen mit ihrem zugehörigen Ergebniswert untereinander geschrieben.

Die Verwendung dieser Erweiterung empfiehlt sich insbesondere für die Diagnose der Datenbank und während der Entwicklungs- und Testphase von **SQL/R** Skripts.

#### **Beispiel**

```
OPEN DATABASE "/usr/sqlr/db/db";
REPORT
   SELECT * FROM KUNDEN
USING LINEAR LIST;
```
Aus dieser Anweisung resultiert die folgende Ausgabeseite. Für jede Ergebniszeile wird eine solche Seite erzeugt.

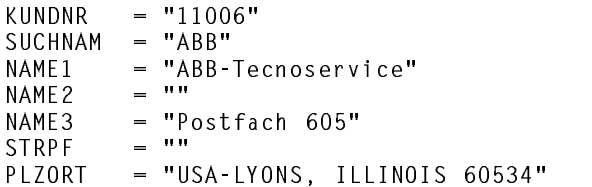

TEL = "KYLLBURG 065632019"<br>UMSATZ1 = 1457.67

# **4.2 Die FIELD - Anweisung**

#### **Syntax**

```
FIELD ... DISPLAY AS ...
      [ GROUP OPTION = fON | OFFg ]
      [ CURRENCY OPTION = fON | OFFg ]
      [ NULL = f"string" | "char"g ]
      [ OVERFLOW = f"string" | "char"g ]
      [ SUPPRESS REPEATING VALUES [UNTIL GROUP BREAK] ]
```
#### **Beschreibung**

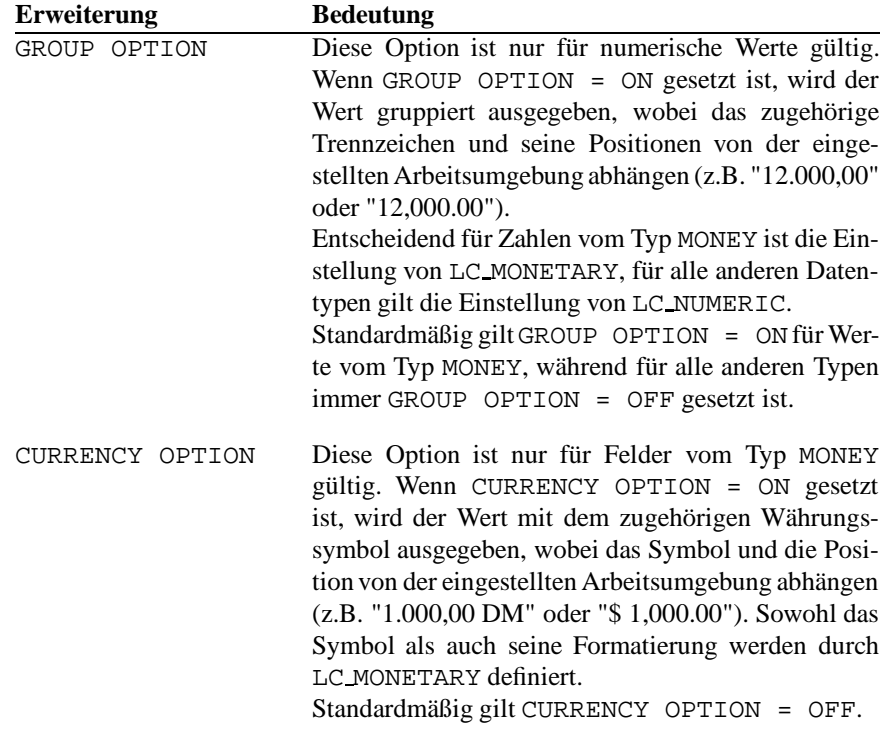

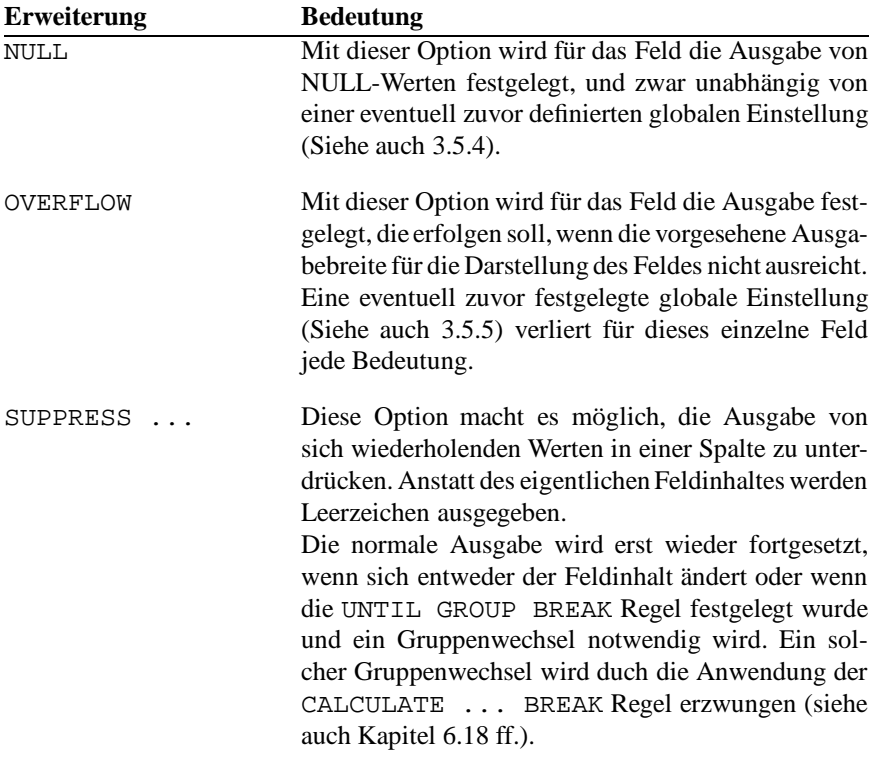

#### **Beispiel**

Das folgende Beipiel beinhaltet Erweiterungen einzelner FIELD Anweisungen des **SQL/R** Skripts man34 im Kapitel 5.3, Seite 33 ff.

Diese Modifikationen haben die folgenden Auswirkungen:

- Die mehrmalige Ausgabe von Auftragsnummer auftrnr und Status status wird unterdrückt.
- Der Gesamtbetrag betrag wird immer mit 1000er-Trennzeichen und Währungssymbol ausgegeben. Im Falle eines NULL-Wertes erfolgt die Ausgabe des Textes "N/A". Ist die definierte Ausgabebreite zu klein, wird das Zeichen "#" ausgegeben.
- In den numerischen Feldern auftrmng und auftpr wird bei NULL-Werten ebenfalls der Text "N/A" ausgegeben.

FIELD auftrnr DISPLAY AS (10) SUPPRESS REPEATING VALUES UNTIL GROUP BREAK; FIELD status = auftrstatus VALUES ARE ... DISPLAY AS LEFT(18) SUPPRESS REPEATING VALUES UNTIL GROUP BREAK: UNTIL GROUP BREAK; In the contract of the contract of the contract of the contract of the contract of the contract of the contract of the contract of the contract of the contract of the contract of the contract of the cont FIELD auftrmng DISPLAY AS DOUBLE( 6, 0)  $NULL = "N/A";$ FIELD auftrpr DISPLAY AS DOUBLE( 8, 2)  $NULL = "N/A";$ FIELD betrag = (auftrmng  $*$  auftrpr / peinheit) DISPLAY AS DOUBLE( 10, 2)  $NULL = "N/A"$ OVERFLOW =  $"\#"$ ;

# **4.3 Die WHERE - Bedingung**

#### **Syntax**

SELECT ... WHERE Ausdruck **IS [NOT] NULL**

#### **Beschreibung**

Das Resultat einer CREATE VIEW Anweisung ist immer ein logischer, also physikalisch nicht existierender, Datensatz, der aus mehreren "echten" Datensätzen besteht, die über entsprechende Felder und zugehörige Bedingungen miteinander verknüpft sind.

Auf Grund der festgelegten Bedingungen ist es möglich, daß einzelne Datensätze innerhalb des Views nicht definiert und damit leer sind.

Die Erweiterung der WHERE Bedingung um die IS NULL bzw. die IS NOT NULL Regel macht es möglich, solche nicht definierten Datensätze zu verwenden oder auszuschließen.

Beachten Sie, daß die Verwendung der IS NULL Regel zu einer geringfügig längeren Verarbeitungszeit führt.

#### **Beispiel**

CREATE VIEW tmp PATH kunden TO auftrag WHERE auftrag.kundnr = kunden.kundnr SELECT kundnr FROM tmp WHERE auftrag.kundnr IS NULL; Diese SELECT Anweisung erzeugt eine Liste aller Kunden ohne Aufträge. WHERE auftrag.kundnr IS NOT NULL;

In Gegensatz zur ersten Liste werden hier alle Kunden mit Aufträgen ausgegeben.

# **4.4 Die CREATE VIEW - Anweisung**

#### **Syntax**

```
CREATE VIEW view name PATH quelle
    TO ziel 1 WHERE ziel 1:schlusself eld  = <ausdruck 1>
    AND ziel 2 WHERE ziel 2:schlusself eld = <ausdruck 2>
```
#### **Beschreibung**

Die CREATE VIEW Anweisung wurde dahingehend erweitert, daß in der zugehörigen WHERE Bedingung auch der Vergleich mit einem Ausdruck bzw. einer Formel möglich ist. Bis zur **SQL/R** Version A.01.31 war es lediglich möglich, ein einzelnes Datenfeld für die Definition der gewünschten Verknüpfung zu verwenden.

Beachten Sie, daß das Feld aus der Tabelle, mit der eine Verknüpfung hergestellt werden soll, ein Such- oder Indexfeld sein muß.

#### **Beispiel**

Im folgendem Beispiel wird zu jedem Datensatz aus artikel ein passender Datensatz aus text gesucht, dessen Schlüsselfeld textnr mit den ersten vier Zeichen  $der$  Artikelnummer artikel. artnr übereinstimmen muß.

CREATE VIEW tmp PATH artikel CREATE VIEW tmp PATH artikel TO text WHERE text.textnr = @LEFT( artikel.artnr, 4); Alternativ kann auch statt des konkreten Ausdrucks in der CREATE VIEW Anweisung eine FIELD Anweisung verwendet werden. FIELD f textnr = @LEFT( artikel.artnr, 4); CREATE VIEW tmp PATH artikel TO text WHERE text.textnr =  $f_{\text{text}}$ 

# **Aktualisierte Kurzreferenz**

# **A.1 SQL/R Anweisungen**

Die **fett** gekennzeichneten Einträge sind neu hinzugekommen.

CREATE VIEW view\_name PATH table\_spec path\_group [DESCRIBE AS "description" | ;  $table\_spec = [table\_alias\_name = ]table\_name$ path group  $= \text{\texttt{TO}} \ path$  element  $[\text{AND} \ path$  element  $[\text{AND} \dots]$   $[\text{TO} \dots]$  $path\_element = \left\{ \begin{array}{c} (path\_element \ path\_group) \\ table\_spec \text{ WHERE [table_name.] field = expression \end{array} \right\}$ 

DEFINE ["]macro name["] AS "macro definition" [DESCRIBE AS "description" | ;

EXIT ;

FIELD  $\begin{cases} \text{alias} = \text{expression} \\ \text{field_name} \end{cases}$  $\left[\begin{array}{cc} \nabla \text{ALUES ARE} & \left( \begin{array}{c} \n\left\{ \text{''string''} \mid \text{num} \right\} = \end{array} \right] \n\text{''string''} \left[ \dots \right] \n\end{array} \right] \n\end{array}$ and the contract of the contract of the contract of the contract of the contract of the contract of the contract of | DISPLAY AS | | CEN <sup>2</sup> and the contract of the contract of the contract of the contract of the contract of the contract of the contract of LEFT CENTER RIGHT **33 September 2004 - Andrea State Adams 2004**  $\begin{array}{c} \begin{array}{c} \end{array} \end{array}$  format  $\begin{array}{c} \end{array}$   $\begin{array}{c} \begin{array}{c} \end{array}$  format  $fmt\_option...$   $\begin{bmatrix} \end{bmatrix}$ DESCRIBE AS "description" | ;

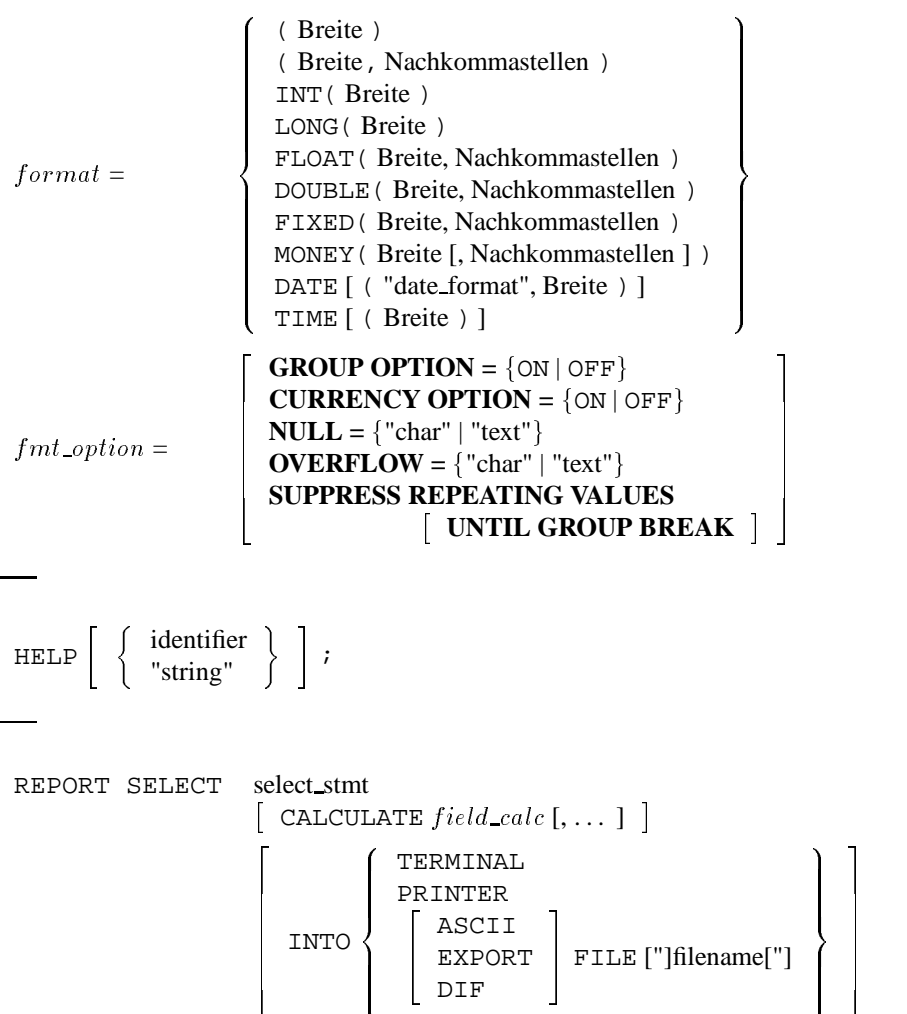

NULL  $\lceil$  report\_fmt USING report\_form **USING LINEAR LIST** and the state of the state of the state of the state of the state of the state of the state of the state of the  $\left| \cdot \right|$  ; <sup>3</sup> 77 The Contract of the Contract of the Contract of the Contract of the Contract of the Contract of the Contract of the Contract of the Contract of the Contract of the Contract of the Contract of the Contract of the Contrac 77 The Contract of the Contract of the Contract of the Contract of the Contract of the Contract of the Contract of the Contract of the Contract of the Contract of the Contract of the Contract of the Contract of the Contrac 77 The Contract of the Contract of the Contract of the Contract of the Contract of the Contract of the Contract of the Contract of the Contract of the Contract of the Contract of the Contract of the Contract of the Contrac 77 The Contract of the Contract of the Contract of the Contract of the Contract of the Contract of the Contract of the Contract of the Contract of the Contract of the Contract of the Contract of the Contract of the Contrac 77 The Contract of the Contract of the Contract of the Contract of the Contract of the Contract of the Contract of the Contract of the Contract of the Contract of the Contract of the Contract of the Contract of the Contrac 77 The Contract of the Contract of the Contract of the Contract of the Contract of the Contract of the Contract of the Contract of the Contract of the Contract of the Contract of the Contract of the Contract of the Contrac **State Communication of the Communication** 

$$
field\_calc = \left[\begin{array}{c} \text{SUM} \\ \text{AVG} \\ \text{MIN} \\ \text{MAX} \\ \text{COUNT} \end{array}\right] \quad (\text{field\_ref} [,...]) \text{ ["row label"]} \\ \text{BREAK ON} \left\{\begin{array}{c} (\text{field\_ref} [,...]) \\ (\text{field\_ref} [,...]) \\ \text{REPORT} \end{array}\right\} \left[\begin{array}{c} \text{SKIP [n]} \\ \text{PAGE [n]} \end{array}\right] \\ \text{report\_fmt = [TITE AS "report title" ]} \\ \left[\begin{array}{c} \text{DATE AS} \{ \text{TODAY} \} \text{ "date string"} \} \end{array}\right] \\ \left[\begin{array}{c} \text{LENGTH = num} \end{array}\right] \\ \left[\begin{array}{c} \text{WIDTH = num} \end{array}\right]
$$

[ RUN ] file\_name [ ( "arg" [, "arg"] . . . ) ] ;

SELECT | ALL | DISTINCT |  $\{ * | \text{ expression } [ \text{ "alternate\_heading" } ] [ , \dots ] \}$ FROM view\_name WHERE cond\_expression | [ GROUP BY field\_ref [, ...] [ HAVING cond\_expression] ]  $\begin{bmatrix} \text{ORDER} & \text{BY field ref} \text{[ASC} | \text{DESC}] \text{[, field ref} \text{[ASC} | \text{DESC}] \text{] ...} \end{bmatrix}$ 

SET LOCALE "category=language[@modifier]" ;

$$
category = \left\{ \begin{array}{l} \texttt{LCALL} \\ \texttt{LCCCOLLATE} \\ \texttt{LCCTYPE} \\ \texttt{LCMONETARY} \\ \texttt{LCMOMETARY} \\ \texttt{LCMUMERIC} \\ \texttt{LCTIME} \end{array} \right\}
$$

$$
\texttt{SET OUTPUT} = \left\{ \begin{array}{l} \texttt{TERMINAL} \\ \texttt{PRINTER} \\ \begin{bmatrix} \texttt{ASCII} \\ \texttt{EXPORT} \\ \texttt{DIF} \end{bmatrix} \texttt{FILE ["]filename["]} \end{array} \right\} \text{;}
$$

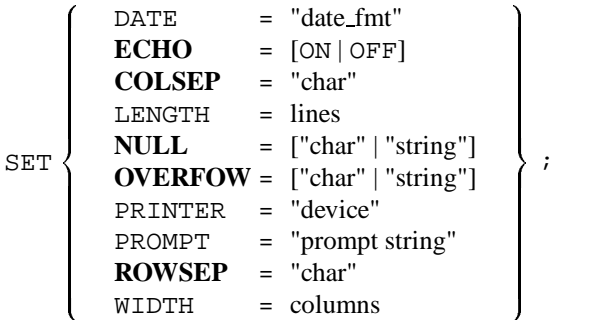

Ĺ,  $\overline{\phantom{0}}$ 

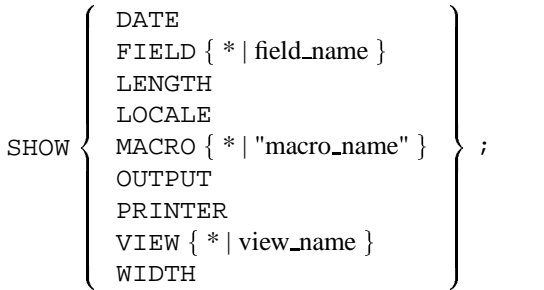

# **A.2 Konstanten**

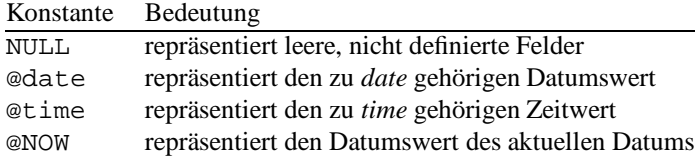

# **A.3 Funktionen**

Alle Argumente der aufgeführten Funktionen können Konstanten, einzelne Feldnamen oder Formeln bzw. Ausdrücke sein.

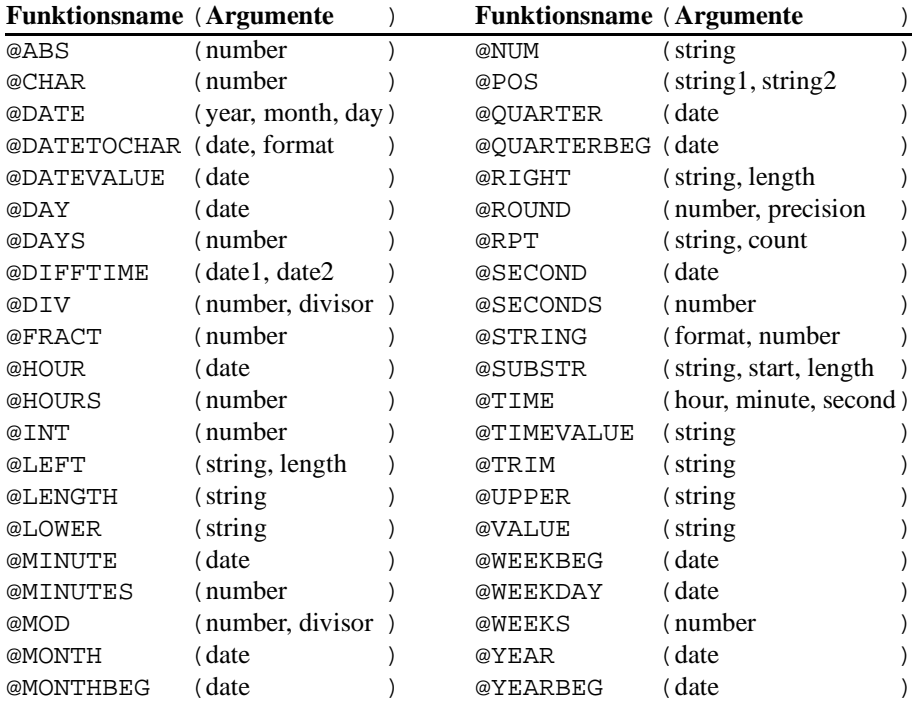

# **Anpassung des Zeichensatzes**

**SQL/R** arbeitet intern (wie auch HP Eloquence) im **Roman8** Zeichensatz. Innerhalb des **SQL/R** Editors und mit Hilfe des Programms tmap können jedoch Daten in einen Terminalabhängigen Zeichensatz umgesetzt werden.

# **B.1 Wie funktioniert das ?**

Mit Hilfe der **TERM** Umgebungsvariable wird im Verzeichnis **/usr/sqlr/map**eine Datei gesucht, die dem Typ des Terminals mit der Endung **.map** entspricht. Wird diese Datei gefunden, wird der Zeichensatz entsprechend der Definition in dieser Datei umgestellt.

Falls die Umgebungsvariable **SQLR MAP** gesetzt ist, werden die Dateien in dem dort angegebenen Verzeichnis gesucht.

zum Beispiel:

Falls die Umgebungsvariable TERM den Wert **70060** hat, wird die Datei /usr/sqlr/map/**70060**.map zur Anpassung des Zeichensatzes verwendet.

# **B.2 SQL/R Editor**

Der **SQL/R** Editor verwendet automatisch den oben beschriebenen Mechanismus, um alle Ein- und Ausgaben umzusetzen. Falls sqlrexec aus dem Editor gestartet wird, werden auch diese Ausgaben umgesetzt.

#### **HINWEIS**

Falls Dateien mit einem anderen Editor als dem **SQL/R** Editor erstellt werden, muß die Datei in den **Roman8** Zeichensatz umgesetzt werden, sofern Umlaute oder Sonderzeichen enthalten sind (z.B. mit iconv, welches mit HP-UX ausgeliefert wird). Siehe auch iconv(1).

# **B.3 tmap**

**tmap** ist ein Hilfsprogramm, welches mit **SQL/R** zur Verfügung gestellt wird, um den Zeichensatz bei Terminalausgaben anzupassen.

**tmap** verwendet den oben beschriebenen Mechanismus, um die Ausgaben terminalabhängig umzusetzen.

Aufruf:

```
/usr/sqlr/tmap [Datei]
```
Die Eingabe erfolgt entweder über stdin (Standard Eingabe) oder aus der angegebenen Datei.

 $z \, \mathbf{B}$ .

```
/usr/sqlr/tmap README
```
Gibt die Datei README im Zeichensatz des Terminals aus.

/usr/bin/sqlrexec -tn xxx.sql | /usr/sqlr/tmap

Wandelt die Ausgabe von sqlrexec in den Zeichensatz des aktuellen Terminals um. (In diesem Fall muß das **-t** Argument angegeben werden, damit die Pause beim Seitenwechsel erhalten bleibt.)

# **B.4 iconv**

Mit Hilfe des HP-UX Programms iconv kann der Zeichensatz von Dateien umgesetzt werden.

z.B.

iconv -f roman8 -t iso8859\_1 README

Wandelt die Datei README bei der Ausgabe vom Roman8 Zeichensatz in den ISO 8859-1 Zeichensatz um. Die Ausgabe erfolgt auf stdout.

Weitere Informationen finden Sie unter iconv(1) mit

man 1 iconv

# **B.5 sqlrexec**

Die Ausgaben von sqlrexec erfolgen im **Roman8** Zeichensatz. Falls die Ausgabe auf einem Gerät mit abweichendem Zeichensatz erfolgen soll, muß sie entsprechend umgesetzt werden (z.B. mit iconv oder tmap).

z.B.

sqlrexec -tn xxx.sql | /usr/sqlr/tmap

Wandelt die Ausgabe von sqlrexec in den Zeichensatz des aktuellen Terminals um. (In diesem Fall muß das textbf-t argument angegben werden, damit die Pause beim Seitenwechsel erhalten bleibt.)

sqlrexec -n xxx.sql | tr -d "\014" | iconv -f roman8 -t iso8859\_1 | more

Wandelt die Ausgabe von sqlrexec vom **Roman8** Zeichensatz in den **ISO 8859-1** Zeichensatz um. Die Ausgbe erfolgt über more. (Der Seitenwechsel wird hier mit  $tr$  entfernt).

# **B.6 Unterstützung abweichender Terminal-Namen**

Um abweichende Terminal-Namen mit **ISO 8859-1** Zeichensatz zu unterstützen, linken Sie die Datei **iso8859 1.map** auf den Terminal-Namen.

z.B.

cd /usr/sqlr/map ln iso8859\_1.map hp70060.map

# **Verwendung des Terminaldruckers (lprint)**

# **C.1 verwendung von lprint**

Dies ist die Beschreibung von **lprint** in der Version vom 23.06.93. Es ermöglicht die Ausgabe auf den Terminaldrucker. Es arbeitet ähnlich wie die PRINTER IS 10 Anweisung in HP Eloquence.

Aufruf:

lprint [-r] [file]

Es kann entweder ein Dateiname angegeben werden oder die Daten können an stdin übergeben werden. Die **-r** Option setzt den **raw** Druckmodus. Normalerweise wird ein Newline Zeichen  $(\n\n\ln)$  in eine  $\r\ln$  Sequenz umgesetzt. Dies kann durch Angabe der **-r** Option verhindert werden.

Zum Beispiel:

ll | lprint lprint -r sample.DATA

# **C.2 Bemerkungen zur Implementation (und Anpassung) von lprint**

- 1. Der Typ des Terminals, welches lprint verwendet, wird mit Hilfe der Variable TERM ermittelt. Ein entsprechender terminfo Eintrag muß existieren:
	- Falls die Variable TERMINFO nicht gesetzt ist: Es wird zunächst im Verzeichnis /usr/eloquence/terminfo und dann unter /usr/lib/terminfo gesucht.
- Falls die Variable TERMINFO gesetzt ist (z.B. /usr/uap/terminfo): Es werden zunächst die Verzeichnisse aus der Variable TERMINFO bearbeitet (z.B. /usr/uap/terminfo). Falls dort nichts gefunden wird, werden die Verzeichnisse /usr/eloquence/terminfo und dann /usr/lib/terminfo geprüft.
- 2. Falls der LONG Terminal Name mit "hp " beginnt, wird das HP Drucker Protokoll vorausgesetzt (Rückmeldung S/U/F), sonst keines.

z.B.

```
70092|70092a|70092A|hp 7009x/239x series,
70060|70060 Terminal(vt320; 7 bit),
      Dies ist kein HP Terminal
c1003|c1003a|1003|1003a|700-41,
                         Dies ist kein HP Terminal
```
3. Die Ansteuerung eines lokalen Druckers benötigt die folgende(n) Steuersequenz(en) (aus terminfo):

Entweder

prtr\_non (aktivieren des Druckers für n Zeichen)

Oder

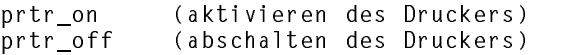

In der terminfo Beschreibung sind dies die folgenden Schlüsselwörter:

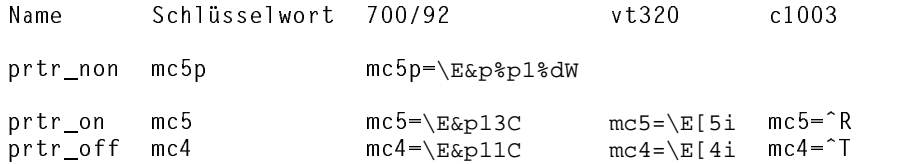

# **Index**

.profile, 3, 5 /etc/profile, 3, 5 /opt/sqlr/etc/chklic, 1 /opt/sqlr/newconfig/Release.Notes, 5, 6 /opt/sqlr/newconfig/ReleaseNotes, 1 /tmp/update.log, 3 @ABS, 9, 23 @CHAR, 8, 10 @DATE, 9, 27 @DATETOCHAR, 8–10 @DATEVALUE, 8, 9, 11 @DAY, 9, 29 @DAYS, 9, 31 @DIFFTIME, 9, 28 @DIV, 9, 23, 24 @FRACT, 9, 24 @HOUR, 9, 30 @HOURS, 9, 31 @INT, 9, 25 @LEFT, 8, 18 @LENGTH, 8, 19 @LOWER, 8, 19 @MINUTE, 9, 30 @MINUTES, 9, 31 @MOD, 9, 25 @MONTH, 9, 29 @MONTHBEG, 9, 30, 31 @NOW, 9, 36 @NUM, 8, 12 @POS, 8, 20 @QUARTER, 9, 29 @QUARTERBEG, 9, 30, 31 @RIGHT, 8, 18 @ROUND, 9, 26 @RPT, 8, 21 @SECOND, 9, 30 @SECONDS, 9, 31 @STRING, 8, 13

@SUBSTR, 8, 18 @TIME, 9, 27 @TIMEVALUE, 8, 9, 16 @TRIM, 8, 22 @UPPER, 8, 19 @VALUE, 8, 17 @WEEKBEG, 9, 30, 31 @WEEKDAY, 9, 29 @WEEKS, 9, 31 @YEAR, 9, 29 @YEARBEG, 9, 30, 31

#### **C**

CALCULATE ... BREAK, 42 chklic, 1 CREATE VIEW, 37, 44, 45 CURRENCY OPTION, 41

#### **D**

DISPLAY AS DATE, 27 DISPLAY AS TIME, 27

#### **E**

Editor, 51

#### **F**

FIELD, 35, 41, 42 FIELD ... DISPLAY AS, 23

#### **G**

GROUP OPTION, 41

#### **H**

HOME, 35

#### **I**

iconv, 52 Installation, 1 IS [NOT] NULL, 35, 44 IS NOT NULL, 44

IS NULL, 44 ISO 8859-1, 53 iso8859 1.map, 53

#### **L**

LC MONETARY, 41 LC NUMERIC, 41 lprint, 54

#### **M**

MONEY, 41

#### **N**

NULL, 18, 35, 41

#### **O**

OVERFLOW, 41

#### **R**

REPORT SELECT, 40 Roman8, 51

# **S**

SELECT, 35 SET COLSEP, 36 SET ECHO, 36 SET NULL, 37, 38 SET OUTPUT, 37 SET OVERFLOW, 38 SET ROWSEP, 37 sqlrexec, 33, 53 SUPPRESS REPEATING VALUES, 41

#### **T**

TERM Environment Variable, 51 tmap, 51, 52

#### **U**

UNTIL GROUP BREAK, 42 USING LINEAR LIST, 40

#### **W**

WHERE, 35, 44, 45

#### **Z**

Zeichensatz, 51

**SQL/R** A.01.41